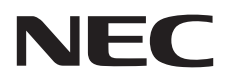

# Monitor stacjonarny MultiSync E242N

Podręcznik użytkownika

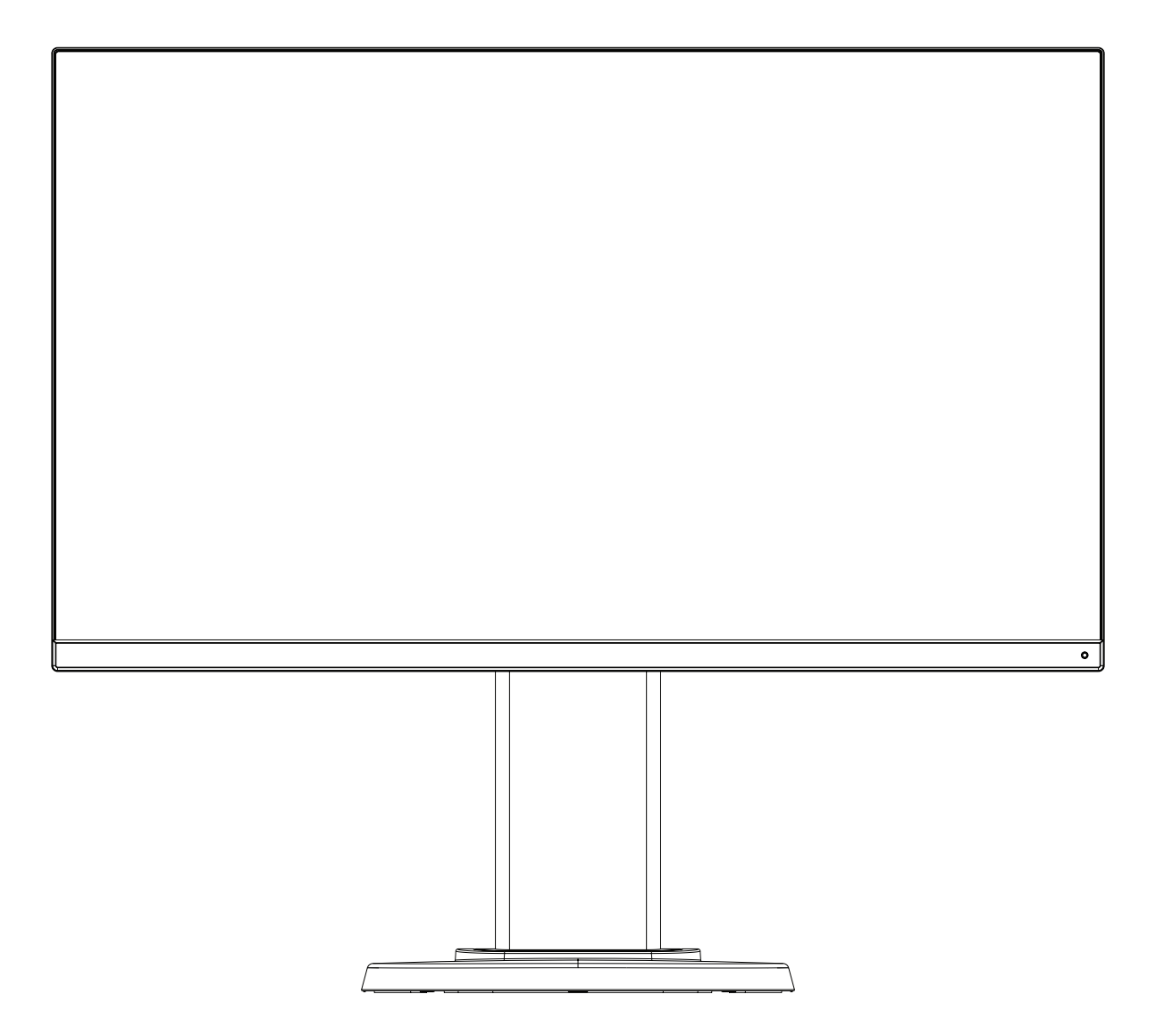

MODEL: M245AZ

Odczytaj nazwę modelu z etykiety umieszczonej z tyłu monitora.

## **Indeks**

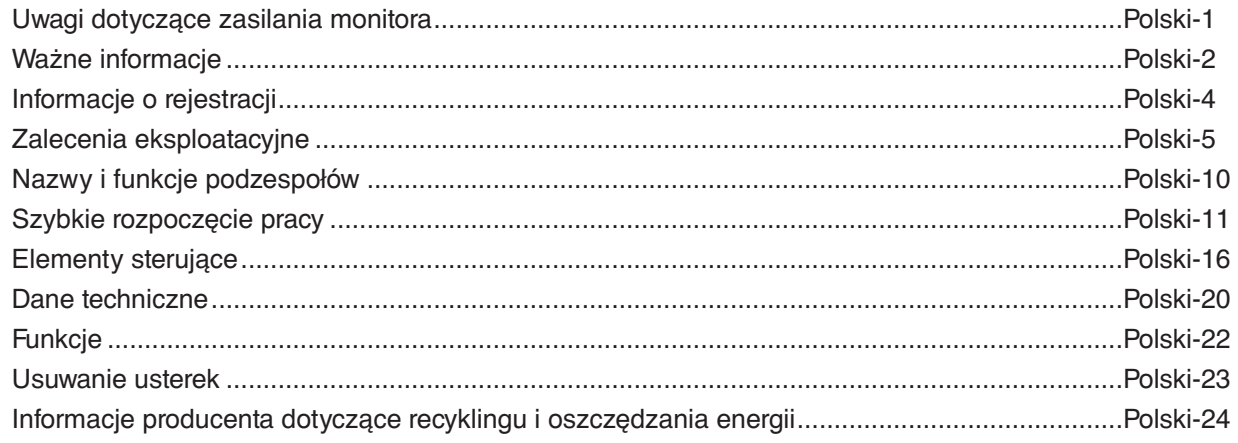

## <span id="page-2-0"></span>**Uwagi dotyczące zasilania monitora**

- Odłączenie urządzenia od sieci zasilania następuje po wyciągnięciu wtyczki sznura sieciowego z gniazda, które powinno być usytuowane w pobliżu urządzenia i być łatwo dostępne.
- Dla wypełnienia warunków przepisów EN 60950-1 (tzn. również PN-93/T-42107) w zakresie bezpieczeństwa użytkownika zobowiązuje się instalatora urządzenia do wyposażenia instalacji elektrycznej budynku (pomieszczenia), gdzie będzie pracować, w rezerwową ochronę przed zwarciami w przewodzie fazowym za pomocą bezpiecznika 16 A.
- **UWAGA: Urządzenie musi być zasilane z gniazda z przyłączonym obwodem ochronnym (gniazdo z bolcem). Przed włożeniem wtyczki do gniazda należy sprawdzić miejsce przyłączenia przewodów fazowego i zerowego w gnieździe. Jeżeli lokalizacja przewodów nie jest zgodna z rysunkiem, to dla bezpieczeństwa użytkowania musi być dokonana odpowiednia zmiana. Przeprowadzenie powyższych czynności należy zlecić specjaliście elektrykowi. Współpracujące ze sobą urządzenia komputerowe (komputer, drukarka, monitor itp.) muszą być zasilane z tego samego źródła z zachowaniem powyższych zasad.**

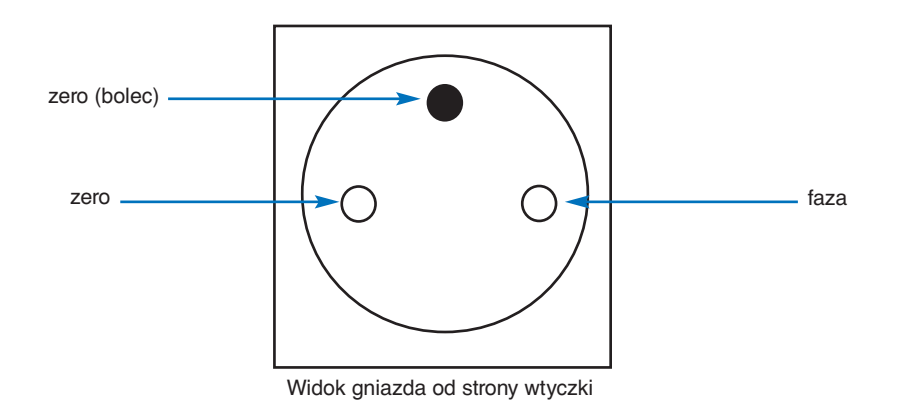

## <span id="page-3-1"></span><span id="page-3-0"></span>**Ważne informacje**

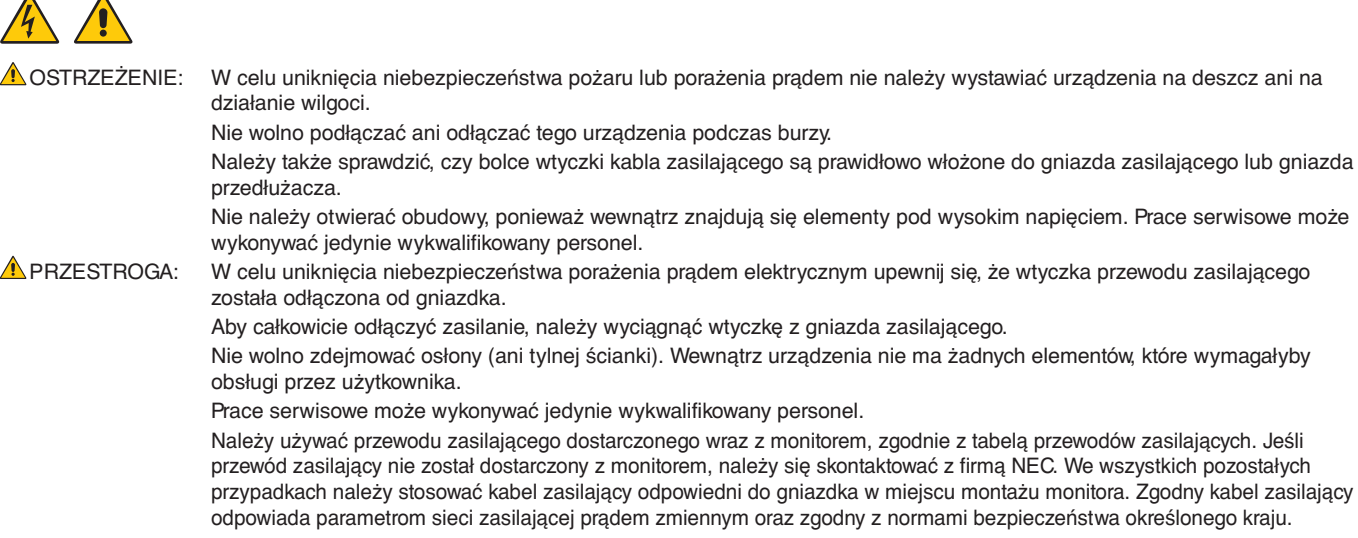

Kabel zasilający to urządzenie musi być uziemiony. Jeśli kabel nie jest uziemiony, istnieje ryzyko porażenia prądem elektrycznym. Upewnij się, że kabel zasilający jest poprawnie uziemiony.

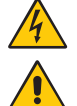

Ten symbol ostrzega użytkownika, że nieizolowane elementy wewnątrz znajdują się pod tak dużym napięciem, że może ono spowodować porażenie prądem elektrycznym. Bezpośredni kontakt z dowolnym elementem wewnątrz obudowy jest niebezpieczny.

Ten symbol ostrzega użytkownika, że istotne informacje dotyczące pracy i obsługi monitora znajdują się w załączonej dokumentacji. W związku z tym należy się szczegółowo z nimi zapoznać w celu uniknięcia problemów.

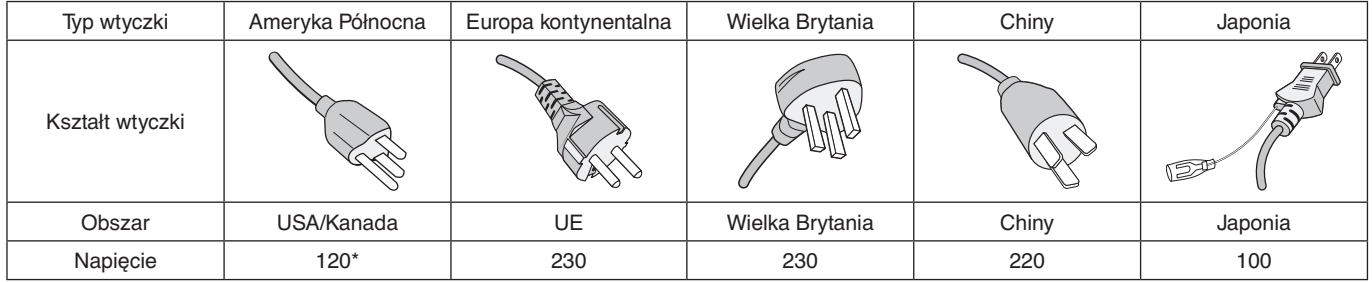

\* W przypadku używania monitora MultiSync z zasilaczem 125–240 V prądu zmiennego należy stosować kabel zasilający odpowiedni do używanego gniazdka elektrycznego.

 **UWAGA:** Ten produkt może być naprawiany wyłącznie w kraju, gdzie został nabyty.

- Zamierzone, podstawowe zastosowanie niniejszego produktu to: Sprzęt informatyczny do używania w biurze lub w domu.
- Produkt należy podłączyć do komputera; urządzenie nie jest przystosowane do wyświetlania sygnału telewizyjnego.

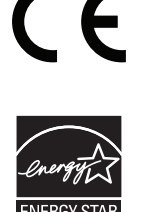

ENERGY STAR jest programem prowadzonym przez Agencję Ochrony Środowiska Stanów Zjednoczonych (EPA) i Departament Energii Stanów Zjednoczonych (DOE) promujący wydajność energetyczną. Produkt ten kwalifikuje się do uzyskania oznaczenia ENERGY STAR w przypadku korzystania z ustawień fabrycznych i są to ustawienia, w których uzyskiwane są oszczędności energetyczne. Zmiana domyślnych ustawień fabrycznych obrazu lub włączenie innych funkcji powoduje zwiększenie zużycia energii, co może spowodować przekroczenie limitów niezbędnych do zakwalifikowania się do uzyskania oznaczenia ENERGY STAR. Więcej informacji na temat programu ENERGY STAR można znaleźć na stronie energystar.gov.

#### **Informacje o prawach autorskich**

Windows jest zastrzeżonym znakiem handlowym firmy Microsoft Corporation.

NEC jest zarejestrowanym znakiem handlowym NEC Corporation.

DisplayPort, logo DisplayPort Compliance są znakami handlowymi firmy Video Electronics Standards Association zastrzeżonymi w Stanach Zjednoczonych i innych krajach.

MultiSync jest znakiem towarowym lub zastrzeżonym znakiem towarowym firmy NEC Display Solutions, Ltd. w Japonii i innych krajach.

Ergo Design jest zarejestrowanym znakiem handlowym firmy NEC Display Solutions, Ltd. w Austrii, w krajach Beneluksu, Danii, Francji, Niemczech, Włoszech, Norwegii, Hiszpanii, Szwecji i Wielkiej Brytanii.

HDMI oraz logo HDMI High-Definition Multimedia Interface i HDMI to znaki handlowe lub zastrzeżone znaki handlowe firmy HDMI Licensing Administrator, Inc. w Stanach Zjednoczonych i innych krajach.

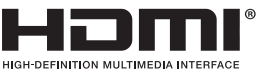

HDCP (High-bandwidth Digital Content Protection): HDCP to system zapobiegania nielegalnemu kopiowaniu danych wideo przesłanych w formie sygnału cyfrowego. Brak możliwości wyświetlenia materiałów za pośrednictwem wejścia

cyfrowego nie musi oznaczać nieprawidłowego działania projektora. Może się zdarzyć, że niektóre wykorzystujące system HDCP materiały nie są wyświetlane z powodu decyzji społeczności HDCP (Digital Content Protection, LLC).

Pozostałe nazwy marek i produktów wymienione w niniejszym dokumencie to znaki handlowe lub zastrzeżone znaki handlowe ich odpowiednich właścicieli.

- **UWAGA:** (1) Nie wolno przedrukowywać całej niniejszej instrukcji obsługi lub jej części bez uzyskania pozwolenia.
	- (2) Zawartość tej instrukcji obsługi może ulec zmianie bez powiadomienia.
	- (3) Niniejszą instrukcję obsługi przygotowano z najwyższą starannością, lecz w razie odnalezienia jakichkolwiek wątpliwych informacji, błędów lub braków prosimy o kontakt.
	- (4) Obraz widoczny w podręczniku użytkownika ma wyłącznie charakter poglądowy. Jeśli rzeczywisty produkt będzie się różnił od sprzętu przedstawionego na tym obrazie, zastosowanie będzie miał wygląd rzeczywistego produktu.
	- (5) Niezależnie od postanowień artykułów (3) i (4) firma NEC nie będzie odpowiadać za roszczenia związane z utratą zysków ani innymi kwestiami wynikającymi z używania tego urządzenia.

## <span id="page-5-0"></span>**Informacje dotyczące kabli**

**WAŻNE:** Niniejszy monitor należy użytkować z dostarczonymi wraz z nim kablami, ponieważ stwierdzono, że nie powodują one zakłóceń odbioru sygnału radiowego ani telewizyjnego.

W przypadku 15-stykowego złącza D-Sub należy korzystać z dostarczonego ekranowanego przewodu z rdzeniem ferrytowym.

W przypadku portów HDMI, DisplayPort, USB i AUDIO używaj ekranowanego kabla sygnałowego. Inne przewody i adaptery mogą zakłócać odbiór fal radiowych i telewizyjnych.

Więcej informacji znajduje się na naszej stronie internetowej: https://www.nec-display.com/global/about/worldwide.html

## **Zalecenia Komisji FCC**

 **OSTRZEŻENIE:** Federalna Komisja ds. Komunikacji FCC nie zezwala na jakiekolwiek modyfikacje i przeróbki tego urządzenia Z WYJĄTKIEM opisanych w niniejszym podręczniku przez firmę NEC Display Solutions of America, Inc.. Naruszenie tego przepisu może skutkować utratą prawa do korzystania z urządzenia.

1. Przewód zasilający musi odpowiadać normom bezpieczeństwa w USA i spełniać następujące wymogi.

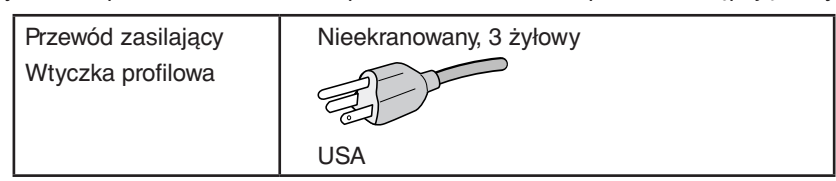

- 2. Wyposażenie zostało poddane testom i uznane za zgodne z wymaganiami dotyczącymi urządzeń cyfrowych klasy B, sformułowanymi w części 15 Zaleceń Komisji FCC. Komisja przygotowała zalecenia w celu zapewnienia uzasadnionej ochrony przed szkodliwymi zakłóceniami w instalacjach w budynkach mieszkalnych. Wyposażenie generuje, wykorzystuje i może emitować energię związaną z falami elektromagnetycznymi o częstotliwościach radiowych, dlatego w przypadku instalacji i eksploatacji niezgodnej z instrukcjami producenta może powodować szkodliwe zakłócenia komunikacji radiowej. Zakłócenia mogą jednak występować w określonych lokalizacjach nawet w przypadku prawidłowej instalacji i eksploatacji wyposażenia. Jeżeli wyposażenie powoduje szkodliwe zakłócenia odbioru sygnałów radiowych lub telewizyjnych, identyfikowane podczas włączania i wyłączania wyposażenia, użytkownik powinien podjąć próby eliminacji zakłóceń korzystając z następujących metod:
	- Zmiana orientacji lub lokalizacji anteny odbiorczej.
	- Zwiększenie odległości między sprzętem i odbiornikiem.
	- Podłączenie sprzętu do gniazda sieciowego w obwodzie sieci zasilającej, do którego nie jest podłączony odbiornik.
	- Zasięgnięcie porady wykwalifikowanego serwisanta RTV.

Jeżeli jest to konieczne, użytkownik powinien skontaktować się z dystrybutorem lub doświadczonym technikiem radiowotelewizyjnym w celu uzyskania dodatkowych porad. Użytkownik może uznać za użyteczną następującą broszurę, przygotowaną przez Komisję FCC: "Jak identyfikować i rozwiązywać problemy z zakłóceniami radiowymi i telewizyjnymi". Broszura jest dostępna w wydawnictwie U.S. Government Printing Office, Waszyngton, D.C., 20402, nr publikacji: 004-000-00345-4.

## **DEKLARACJA ZGODNOŚCI**

To urządzenie jest zgodne z postanowieniami Części 15 przepisów Federalnej Komisji ds. Łączności (FCC). Działanie urządzenia jest zgodne z dwiema poniższymi zasadami. (1) To urządzenie nie może powodować żadnych szkodliwych zakłóceń oraz (2) to urządzenie musi odbierać zakłócenia nawet te, które mogą powodować niepożądane działanie.

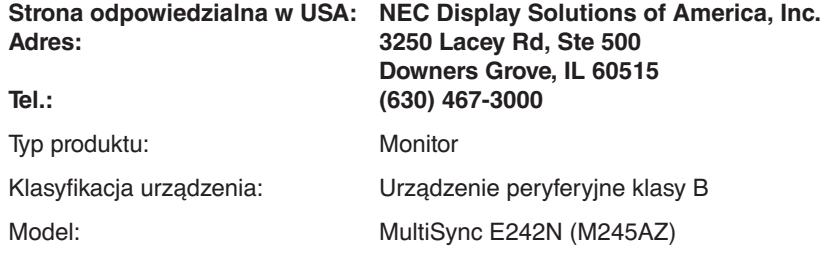

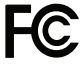

**Pełna lista monitorów z certyfikatami oraz same certyfikaty TCO (w języku angielskim) znajdują się na stronie** https://www.nec-display.com/global/about/legal\_regulation/TCO\_mn/index.html

 **WAŻNE:** Należy upewnić się, czy obwody elektryczne w budynku są wyposażone w bezpiecznik o wartościach znamionowych 120/240 V, 20 A (maks.).

### <span id="page-6-1"></span><span id="page-6-0"></span>**Zasady bezpieczeństwa i konserwacji**

#### NALEŻY PRZESTRZEGAĆ NASTĘPUJĄCYCH ZASAD W CELU UTRZYMANIA OPTYMALNYCH PARAMETRÓW PRACY MONITORA KOLOROWEGO LCD:

#### **Informacje o symbolach**

Aby umożliwić bezpieczne i prawidłowe użytkowanie produktu, w niniejszej instrukcji obsługi wykorzystywane są liczne symbole, których celem jest zapobieganie obrażeniom użytkownika lub innych osób oraz uszkodzeniom mienia. Poniżej podano symbole oraz ich znaczenie. Należy się z nimi dogłębnie zapoznać przed przeczytaniem niniejszej instrukcji obsługi.

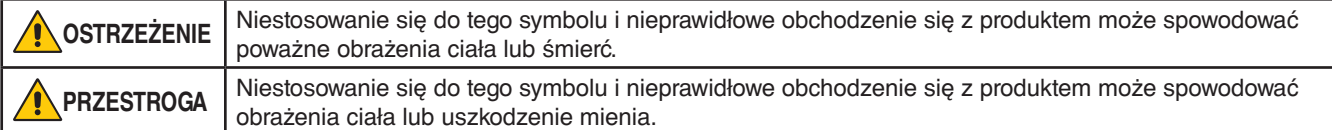

### **Przykłady symboli**

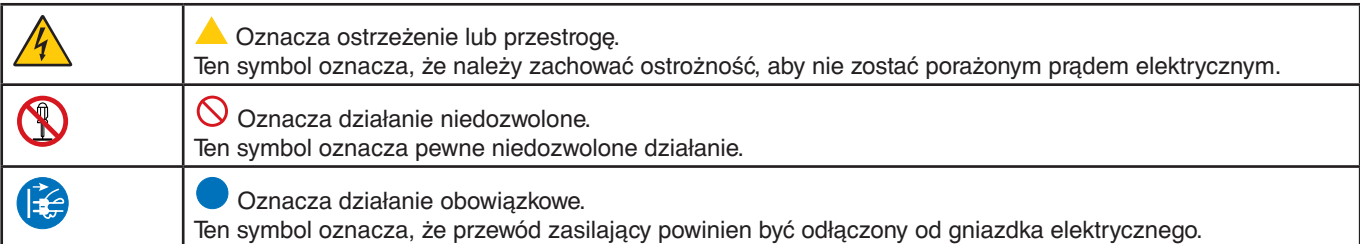

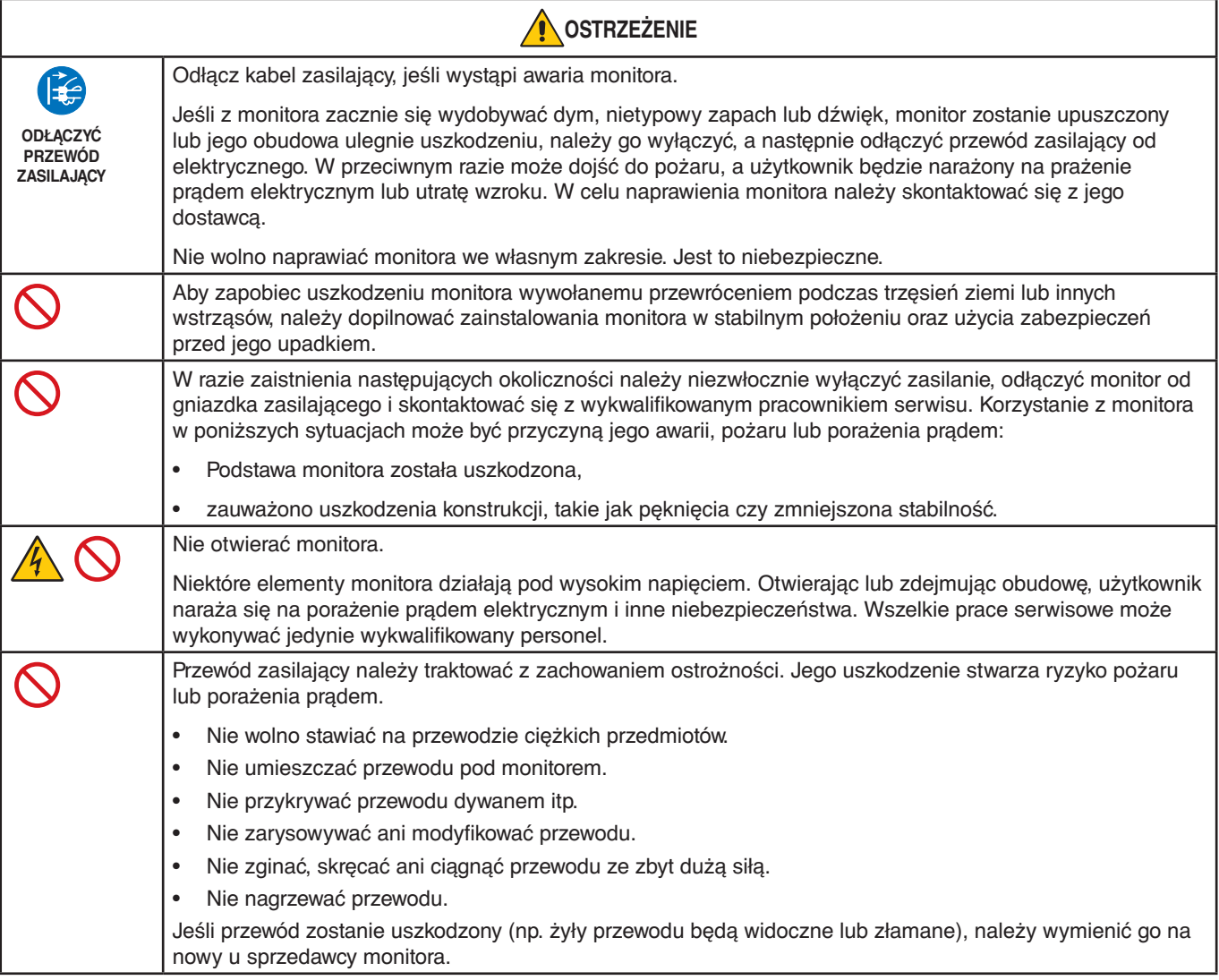

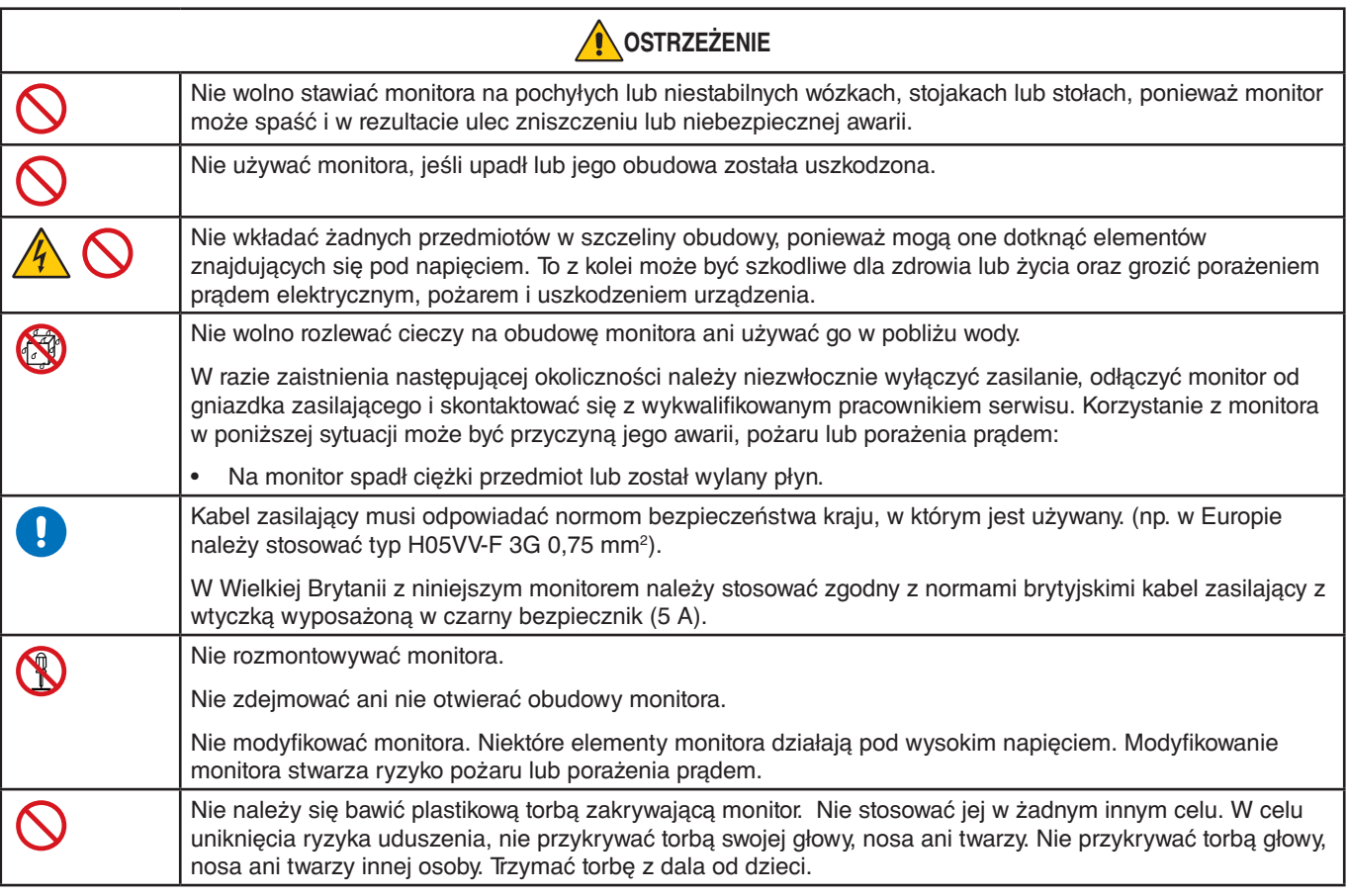

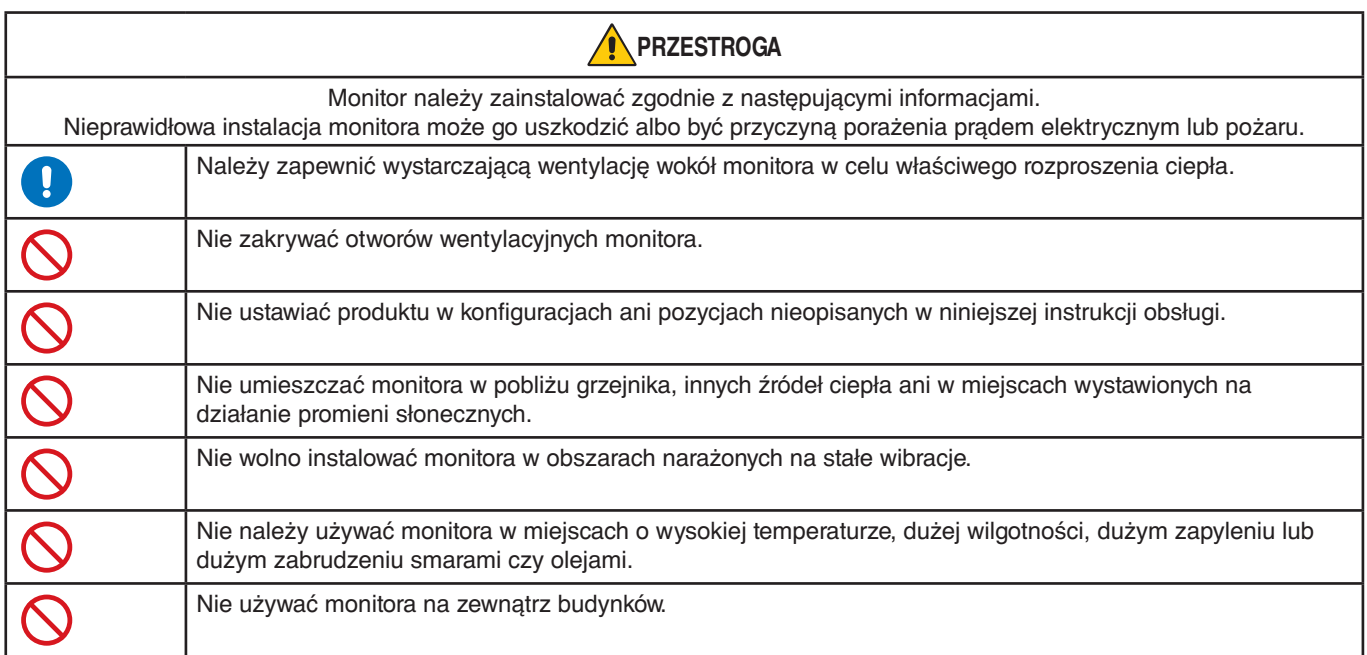

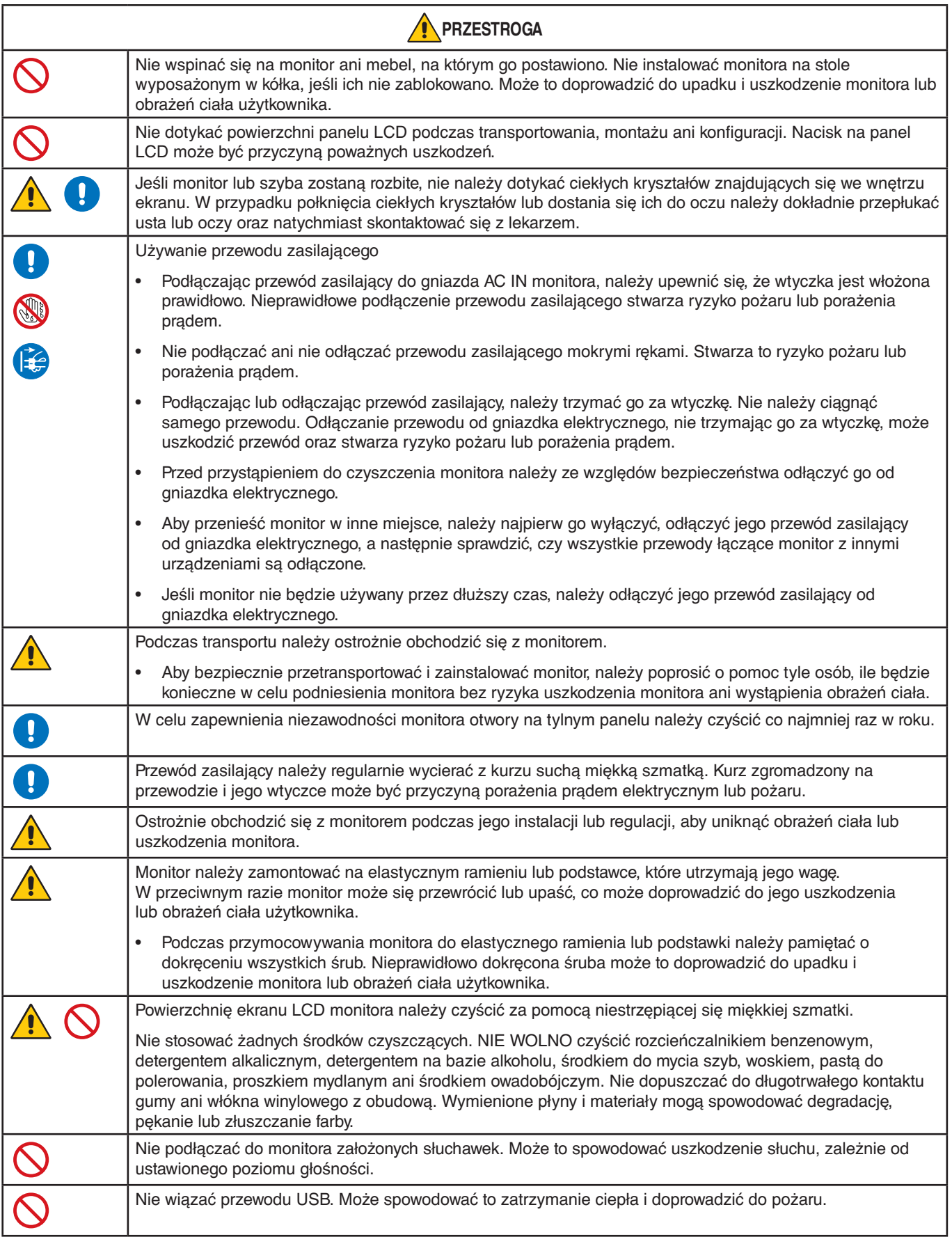

### **Efekt powidoku**

Powidok występuje, gdy na ekranie pozostaje widoczny "widmowy" obraz poprzedniego obrazu. W przeciwieństwie do monitorów ekranowych CRT powidok w monitorach ciekłokrystalicznych nie jest trwały, jednak należy unikać wyświetlania nieruchomych obrazów przez dłuższy czas.

W celu złagodzenia efektu poświaty należy wyłączyć monitor i przed kolejnym włączeniem odczekać tak długo, jak długo był wyświetlany poprzedni obraz. Przykładowo: jeżeli obraz znajdował się na monitorze przez jedną godzinę i widoczny jest teraz obraz resztkowy, należy wyłączyć monitor również na jedną godzinę, aby zlikwidować to widmo.

 **UWAGA:**Tak jak w przypadku wszystkich osobistych urządzeń wyświetlających firma NEC DISPLAY SOLUTIONS zaleca regularne używanie wygaszacza ekranu, gdy ekran jest nieaktywny.

## **Ergonomia**

#### PRAWIDŁOWE USTAWIENIE MONITORA ORAZ ODPOWIEDNIA REGULACJA ZMNIEJSZAJĄ ZMĘCZENIE OCZU, RAMION I SZYI. NALEŻY ZASTOSOWAĆ SIĘ DO PONIŻSZYCH WSKAZÓWEK:

W celu zapewnienia maksymalnej ergonomii zaleca się stosowanie poniższych wskazówek:

- Po włączeniu zaleca się pozostawić monitor na 20 minut w celu nagrzania się. Unikać długotrwałego wyświetlania tego samego nieruchomego wzoru, ponieważ może wystąpić efekt powidoku.
- Należy tak ustawić wysokość monitora, aby górna część ekranu znajdowała się trochę poniżej linii wzroku. Oczy powinny być skierowane lekko w dół podczas patrzenia w środek ekranu.
- Monitor należy umieścić nie bliżej niż 40 cm i nie dalej niż 70 cm od oczu. Optymalna odległość wynosi 50 cm.
- Okresowo, przez 5 do 10 minut każdej godziny, należy dać oczom odpocząć patrząc na przedmiot oddalony o przynajmniej 6 metrów.
- Ustawić monitor pod kątem 90° do okna lub innych źródeł światła, aby zminimalizować odbicie światła. Ustawić przechył monitora tak, aby światło emitowane przez oświetlenie umieszczone na suficie nie odbijało się od ekranu.
- Jeżeli odbijające się światło utrudnia patrzenie na ekran, należy zastosować filtr antyodblaskowy.
- Należy ustawić jasność i kontrast monitora w celu uzyskania optymalnej widzialności.
- Uchwyty na dokumenty należy ustawiać blisko ekranu.
- Przedmioty, na które najczęściej kierowany jest wzrok (ekran lub dokumenty należy ustawić naprzeciwko siebie w celu zmniejszenia kręcenia głową podczas pisania.
- Należy często mrugać powiekami. Ćwiczenia oczu pomagają zmniejszyć zmęczenie oczu. Należy skontaktować się ze swoim okulistą. Należy regularnie kontrolować wzrok.
- Ustawienie średniego poziomu jasności zmniejsza zmęczenie oczu. W celu uzyskania punktu odniesienia luminancji obok ekranu LCD należy ustawić biały arkusz papieru.
- Nie należy ustawiać kontrastu na maksymalną wartość.
- Przy korzystaniu ze standardowych sygnałów należy ustawić wartości fabryczne rozmiaru i pozycji.
- Ustawić fabryczne wartości kolorów
- Używać sygnałów bez przeplotu.
- Należy unikać używania koloru niebieskiego na ciemnym tle, ponieważ jest on trudno widoczny i może powodować zmęczenie oczu z powodu słabego kontrastu.
- Produkt odpowiedni do zastosowań rozrywkowych, w których warunki oświetleniowe minimalizują niepożądane odbicia światła od ekranu.

Aby uzyskać szczegółowe informacje na temat przygotowania ergonomicznego stanowiska pracy, należy skontaktować się z urzędem American National Standard for Human Factors Engineering of Computer Workstations - ANSI/HFES 100-2007 - The Human Factors Society, Inc., P.O. Box 1369, Santa Monica, California 90406.

### Czyszczenie ekranu ciekłokrystalicznego

- Zabrudzony ekran ciekłokrystaliczny delikatnie przetrzeć miękką tkaniną.
- Nie wolno przecierać ekranu ciekłokrystalicznego twardymi lub szorstkimi materiałami.
- Nie wolno naciskać ekranu ciekłokrystalicznego.
- Nie wolno stosować środków czyszczących OA, ponieważ mogą one spowodować degradację lub odbarwienie powierzchni ekranu.

### Czyszczenie obudowy

- Odłączyć zasilacz.
- Delikatnie przetrzyj obudowę miękką tkaniną.

Zwilżyć szmatkę obojętnym detergentem i wodą, przetrzeć obudowę, a następnie ponownie ją przetrzeć suchą szmatką.

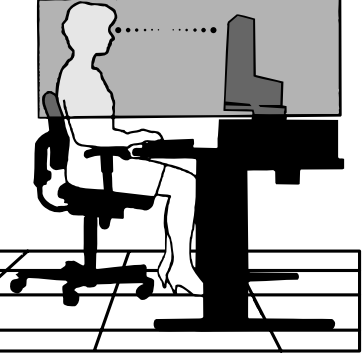

## <span id="page-11-0"></span>**Panel sterowania**

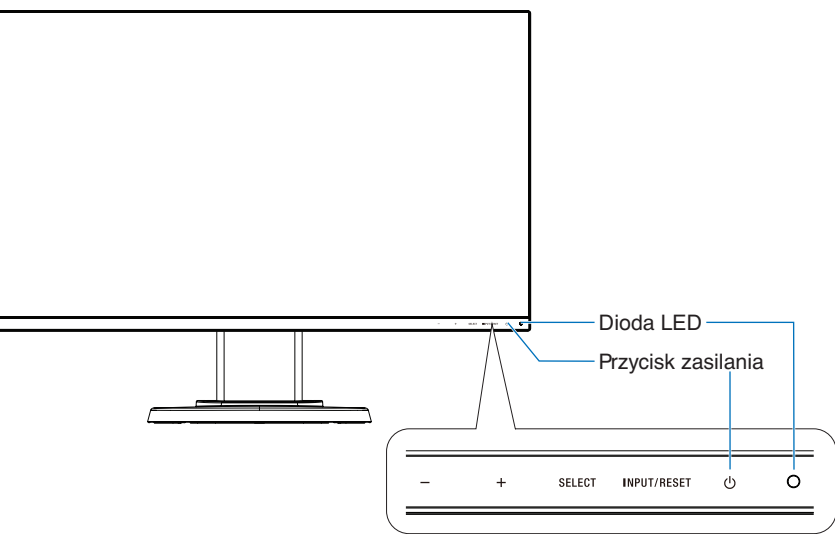

## **Przyciski sterujące**

Więcej informacji podano w sekcji **Elementy sterujące**. Patrz [strona](#page-17-1) 16.

## **Panel podłączeń**

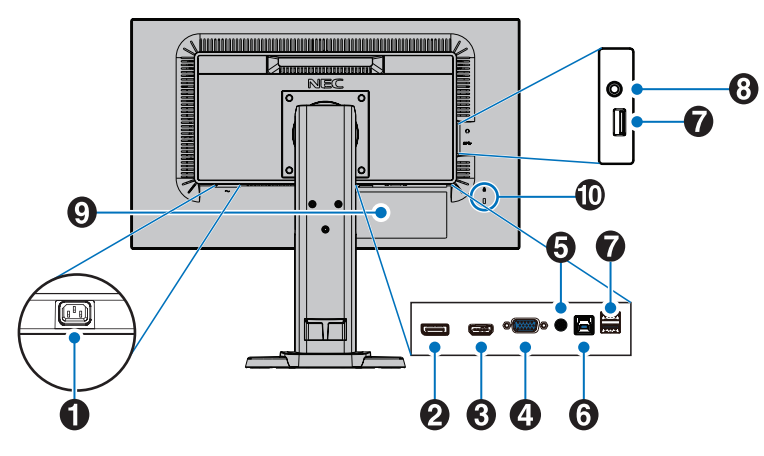

## A **Wejście AC**

Do podłączania dostarczonego kabla zasilającego.

## **2** DisplayPort IN

Wejście sygnału DisplayPort.

## **B** HDMI IN

Wejście sygnału HDMI.

## D **Gniazdo VGA IN (15-pinowa wtyczka mini D-Sub)**

Analogowe wejście sygnałowe RGB.

## E **Audio IN**

Wejście sygnału dźwiękowego z urządzenia zewnętrznego takiego jak komputer lub odtwarzacz.

## *<u><b>6* Wejściowy port USB (typu B)</u>

Służy do podłączania urządzenia zewnętrznego, takiego jak komputer.

Używaj tego portu do sterowania monitorem z podłączonego sprzętu zewnętrznego.

## G **Wyjściowy port USB (typu A)**

Pozwala podłączyć urządzenia USB. Służy do podłączania przez USB urządzenia zewnętrznego, takiego jak komputer.

## H **Gniazdko słuchawek**

Łączy ze słuchawkami.

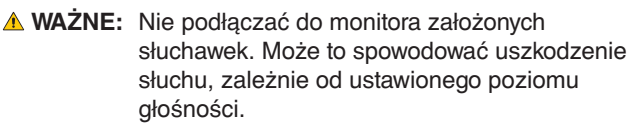

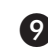

### I **Etykieta z oznaczeniem**

## J **Gniazdo bezpieczeństwa**

Gniazdo zabezpieczenia przed kradzieżą kompatybilne z kablami/sprzętem firmy Kensington. Informacje o produktach można znaleźć na stronie internetowej firmy Kensington.

## <span id="page-12-0"></span>**Szybkie rozpoczęcie pracy**

Informacje o zawartości pudełka można znaleźć na karcie zawartości dołączonej do opakowania.

Mocowanie podstawy do stojaka:

- 1. Ustaw monitor ekranem w dół na miękkiej powierzchni (**Rysunek 1**).
- 2. Obróć podstawę monitora o 90 stopni w sposób przedstawiony na **Rysunku 1**.

- 3. Przymocuj podstawę do stojaka monitora i przykręć śrubę u spodu podstawy (**Rysunek 2**).
	- **UWAGA:** W razie konieczności ponownego zapakowania monitora, należy wykonać podane czynności w odwrotnej kolejności.

W celu podłączenia monitora LCD do komputera należy postępować zgodnie z następującymi wskazówkami:

**UWAGA:** Przed rozpoczęciem instalacji należy przeczytać sekcję "Zalecenia eksploatacyjne" [\(strona](#page-6-1) 5).

 **WAŻNE:** Dokręć wszystkie śruby.

**UWAGA:** Rodzaj akcesoriów zależy od miejsca wysyłki monitora LCD.

1. Wyłącz zasilanie komputera.

2. **Komputery PC z wyjściem DisplayPort:** Podłącz przewód DisplayPort do złącza karty graficznej (**Rysunek. A.1**). **Komputery PC z wyjściem HDMI:** Podłącz przewód sygnałowy HDMI do złącza karty graficznej (**Rysunek A.2**). **Komputery PC z wyjściem analogowym:** Podłącz 15-stykowy kabel sygnałowy mini D-SUB do złącza karty graficznej komputera (**Rysunek A.3**). Dokręć wszystkie śruby.

**Komputery Macintosh lub PC z wyjściem Mini DisplayPort:** Podłącz kabel Mini DisplayPort/DisplayPort do złącza wideo w systemie (**Rysunek A.4**).

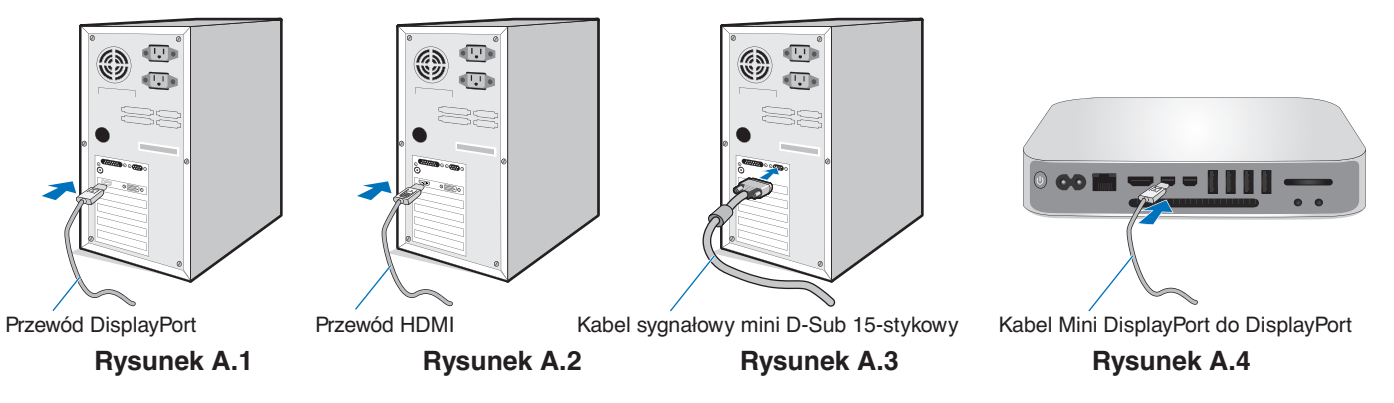

**UWAGA:** • Aby odłączyć przewód DisplayPort, należy trzymać go od góry i od dołu w celu zwolnienia blokady.

- Należy użyć przewodu High Speed HDMI z logo HDMI.
- Należy korzystać z certyfikowanego kabla DisplayPort.

**WAŻNE:** Niniejszy monitor należy użytkować z dostarczonymi wraz z nim kablami, ponieważ stwierdzono, że nie powodują one zakłóceń odbioru sygnału radiowego ani telewizyjnego.

W przypadku 15-stykowego złącza D-Sub należy korzystać z dostarczonego ekranowanego przewodu z rdzeniem ferrytowym.

W przypadku portów HDMI, DisplayPort, USB i AUDIO używaj ekranowanego kabla sygnałowego. Inne przewody i adaptery mogą zakłócać odbiór fal radiowych i telewizyjnych.

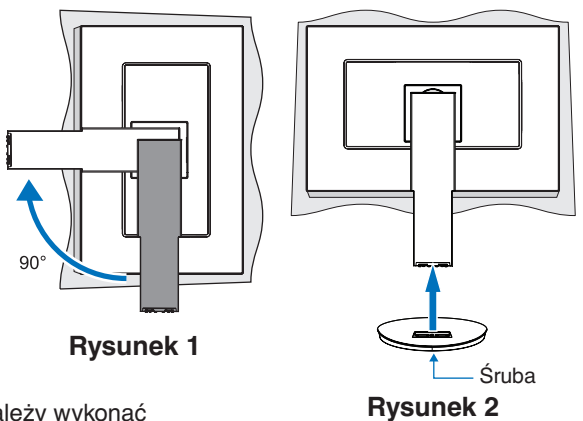

**WAŻNE:** Należy zachować ostrożność podczas wyciągania podstawy monitora. Możliwość obrażeń palców.

- 3. Umieść dłonie po obu stronach ekranu monitora, przechyl ekran do maksymalnego kąta pochylenia, a następnie unieś ekran do najwyższego położenia.
- 4. Podłącz wszystkie przewody do odpowiednich złączy (**Rysunek C.1**). W przypadku korzystania z kabla USB, podłącz złącze typu B do portu USB z tyłu monitora, a złącze typu A do portu z tyłu komputera (**Rysunek C.1a**).Jeżeli używasz przewodu urządzenia USB, wykorzystaj jeden z wyjściowych portów z boku monitora.

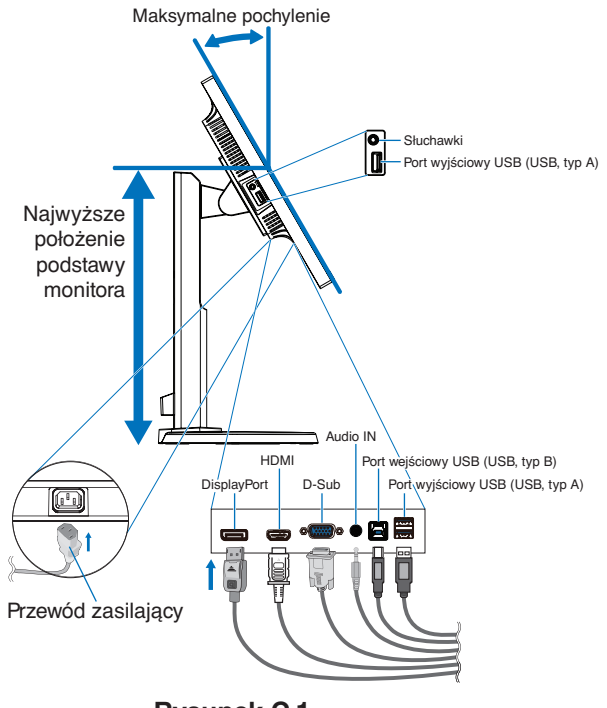

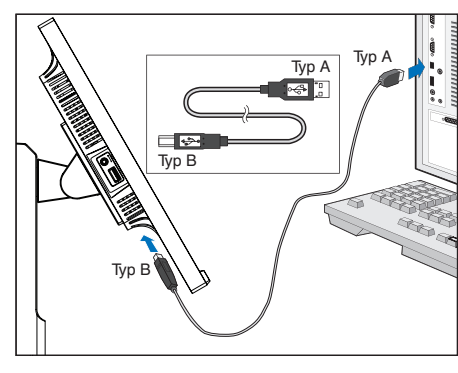

**Rysunek C.1a**

**Rysunek C.1**

- <span id="page-13-0"></span>**UWAGA:** Niewłaściwe podłączenie kabli może być przyczyną nieprawidłowego działania monitora, obniżenia jakości obrazu, uszkodzenia podzespołów panelu LCD i/lub skrócenia czasu eksploatacji modułu.
- **WAŻNE:** Nie wiązać przewodu USB. Może spowodować to zatrzymanie ciepła i zapalenie się kabla.
- **UWAGA:** Nie należy używać tłumiącego kabla dźwiękowego (z wbudowanym rezystorem). Użycie kabla audio z wbudowanym rezystorem obniży poziom dźwięku.
- **UWAGA:** Dostosowanie regulacji głośności oraz korektora do ustawień innych niż pozycja środkowa może zwiększyć napięcie wyjściowe słuchawek, a co za tym idzie poziom ciśnienia akustycznego.
- 5. Równomiernie umieść kable w pętli uchwytu wbudowanej w podstawę monitora (**Rysunek C.2** i **Rysunek C.3**).
- 6. Po podłączeniu kabli sprawdź, czy możliwe jest obracanie, podnoszenie i opuszczanie ekranu monitora.

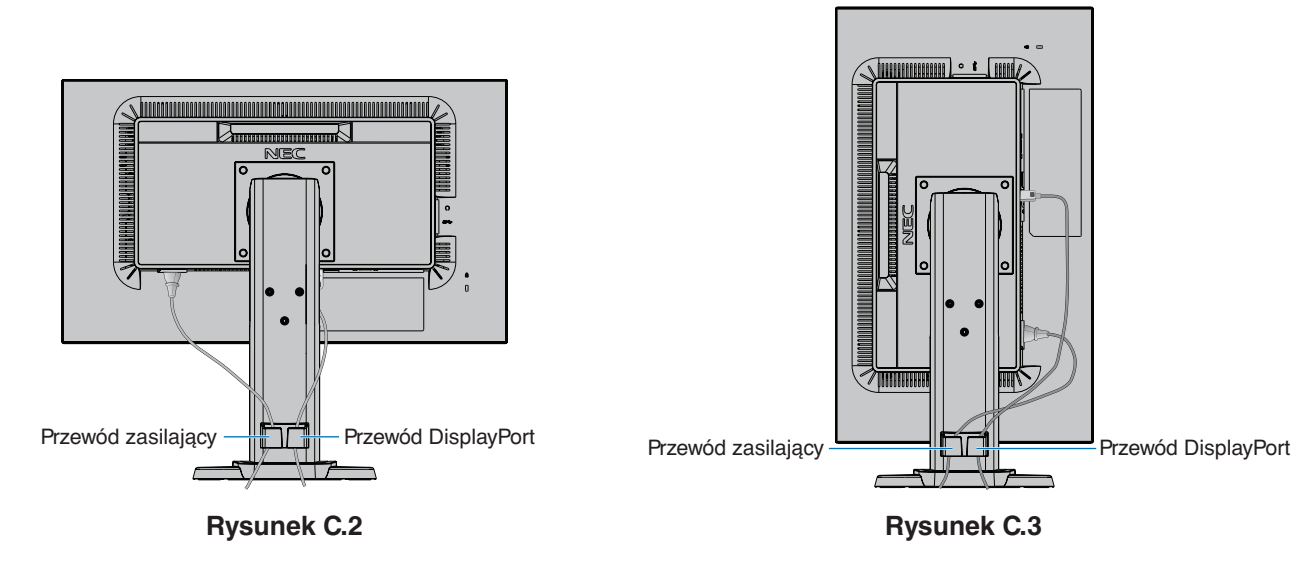

- 7. Podłącz kabel zasilający do gniazdka sieciowego.
	- **UWAGA:** Zapoznaj się z sekcją **[Ważne informacje](#page-3-1)** w niniejszej instrukcji obsługi w celu wyboru przewodu zasilającego zgodnego z wymaganiami.
- 8. Włącz monitor, dotykając przycisku  $\phi$ , a następnie włącz komputer (**Rysunek E.1**).
- 9. Dzięki funkcji automatycznej regulacji bezobsługowej ustawienia monitora są konfigurowane automatycznie po jego włączeniu. Dodatkowa regulacja jest możliwa za pomocą następujących funkcji w menu ekranowym:
	- AUTOMATYCZNA REGULACJA KONTRASTU
	- AUTO-REGULACJA

Dokładny opis działania poszczególnych funkcji menu ekranowego znajduje się w rozdziale **[Elementy sterujące](#page-17-1)** niniejszego Podręcznika użytkownika.

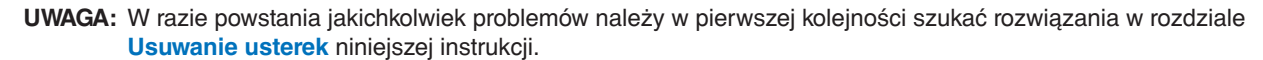

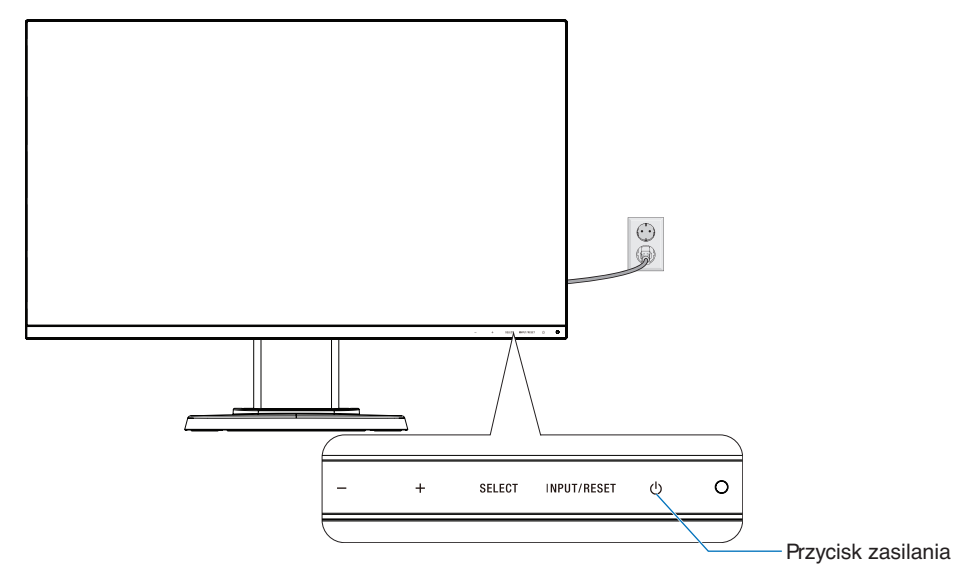

**Rysunek E.1**

## **Regulowana podstawa monitora z możliwością obrotu**

Podnoszenie i opuszczanie: Chwyć monitor za boki i podnieś lub opuść go na żądaną wysokość.

Pochylanie i obracanie: Chwyć monitor za dolną i górną krawędź i w zależności od potrzeb pochyl ekran lub obróć go.

Obracanie ekranu (w osi pionowej): Chwyć ekran za boki, unieś go na maksymalną wysokość i pochyl go do maksymalnego kąta nachylenia, a następnie obróć ekran z położenia poziomego do pionowego.

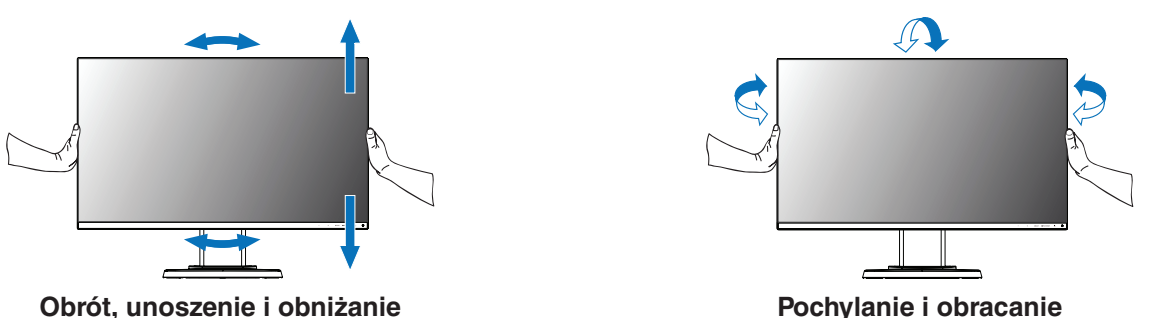

 **WAŻNE:** Zachowaj ostrożność podczas dostosowywania pozycji ekranu monitora. Podczas regulacji wysokości ekranu i obracania ekranu monitora nie należy naciskać na ekran LCD. Przed obróceniem ekranu odłącz przewód zasilający i wszystkie przewody idące do monitora. Ekran należy maksymalnie unieść i pochylić, aby uniknąć uderzenia ekranem w biurko lub przycięcia palców.

## **Montaż elastycznego wysięgnika**

Niniejszy monitor ciekłokrystaliczny jest przystosowany do montażu na elastycznym wysięgniku. Skontaktuj się z NEC, aby uzyskać więcej informacji.

Monitor można przystosować do innego sposobu zamocowania zgodnie z następującą procedurą:

- Wykonaj zalecenia producenta uchwytu.
	- **WAŻNE:** W celu spełnienia wymagań bezpieczeństwa monitor musi być przymocowany do wysięgnika, który zapewnia niezbędną stabilność dla monitora o określonej wadze. Szczegółowe informacje są dostępne na [strona](#page-21-1) 20. Przed montażem zdejmij podstawę monitora.

## <span id="page-15-0"></span>Demontaż podstawy w przypadku alternatywnej metody zamocowania monitora

Monitor można przystosować do innego sposobu zamocowania zgodnie z następującą procedurą:

- 1. Odłącz wszystkie kable.
- 2. Chwyć monitor z dwóch stron i ustaw ekran w najwyższym położeniu.
- 3. Ustaw monitor ekranem w dół na miękkiej powierzchni (**Rysunek S.1**).

**UWAGA:** Jeżeli ekran monitora jest skierowany w dół, należy zachować ostrożność.

4. Wykręć 4 śruby, za pomocą których do monitora jest przymocowana podstawa (**Rysunek S.1**).

**UWAGA:** Podczas wykręcania śrub należy mocno przytrzymać podstawę monitora, zabezpieczając ją przed upadkiem.

5. Usuń podstawę monitora (**Rysunek S.2**).

**UWAGA:** Używaj wyłącznie metod montażu zgodnych ze standardem VESA. Podczas demontowania podstawy monitora zachowaj ostrożność.

6. Po wykonaniu powyższych czynności monitor jest przygotowany do zamontowania w inny sposób.

## Montaż elastycznego wysięgnika

Niniejszy monitor ciekłokrystaliczny jest przystosowany do montażu na elastycznym wysięgniku.

- 1. Zdejmij podstawkę w sposób opisany w części [Demontaż podstawy w](#page-15-0)  [przypadku alternatywnej metody zamocowania monitora](#page-15-0).
- 2. Przymocuj wysięgnik do monitora za pomocą 4 dołączonych wkrętów, które spełniają niżej podaną specyfikację (**Rysunek F.1**).
	- **WAŻNE:** Używaj wyłącznie śrub (4 szt.), które zostały wykręcone z podstawy monitora lub podanych śrub
		- (**Rysunek F.1**), aby uniknąć uszkodzenia podstawy monitora lub samego monitora. • W celu spełnienia wymagań bezpieczeństwa monitor musi zostać przymocowany do ramienia, które zapewnia niezbędną stabilność przy uwzględnieniu ciężaru monitora. Monitora LCD można
		- używać wyłącznie z zatwierdzonym ramieniem (np. marki TUEV GS).
		- Dokręć wszystkie śruby (zalecany moment: 98 137N•cm).
		- Obluzowana śruba może spowodować zerwanie się monitora z ramienia. • Jeśli nie ma możliwości umieszczenia monitora ekranem do dołu na płaskiej powierzchni w celu instalacji,
		- elastyczne ramię powinno być mocowane przez co najmniej dwie osoby.
- 3. Podłącz kable z tyłu monitora.

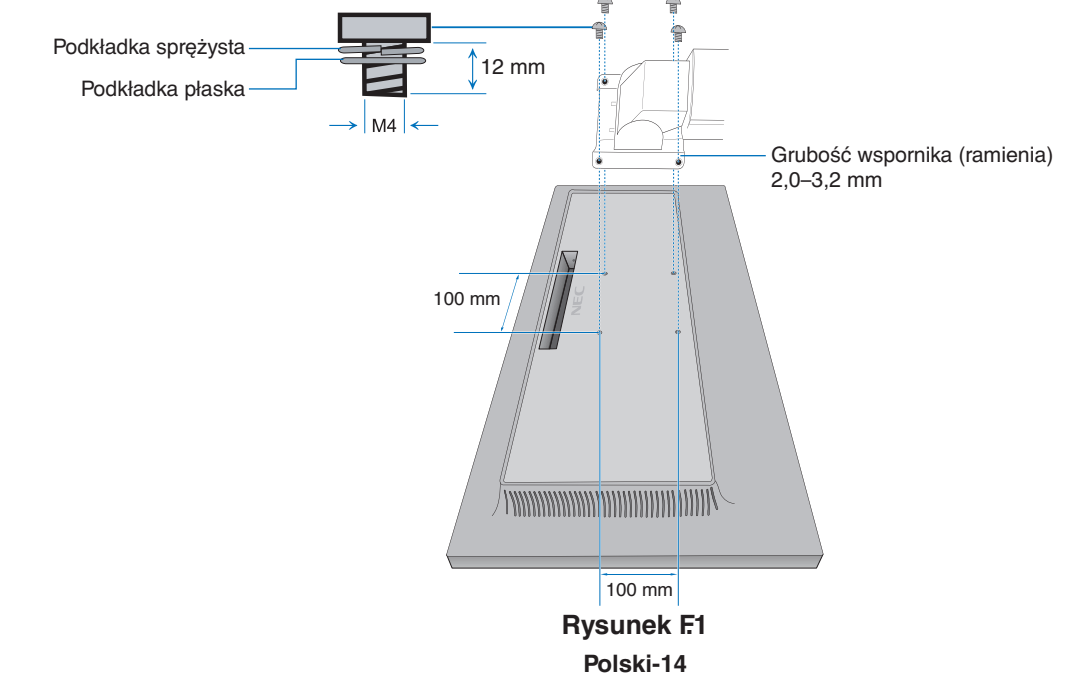

**Rysunek S.1**

**Rysunek S.2**

## **Ponowne mocowanie oryginalnej podstawy monitora**

W odwrotnej kolejności wykonaj czynności opisane w poprzednim rozdziale, aby ponownie zamontować podstawę monitora.

UWAGA: Podczas ponownego zakładania podstawy monitora należy dopasować oznaczenie "TOP SIDE" (GÓRNA STRONA) na podstawie monitora do górnej części monitora.

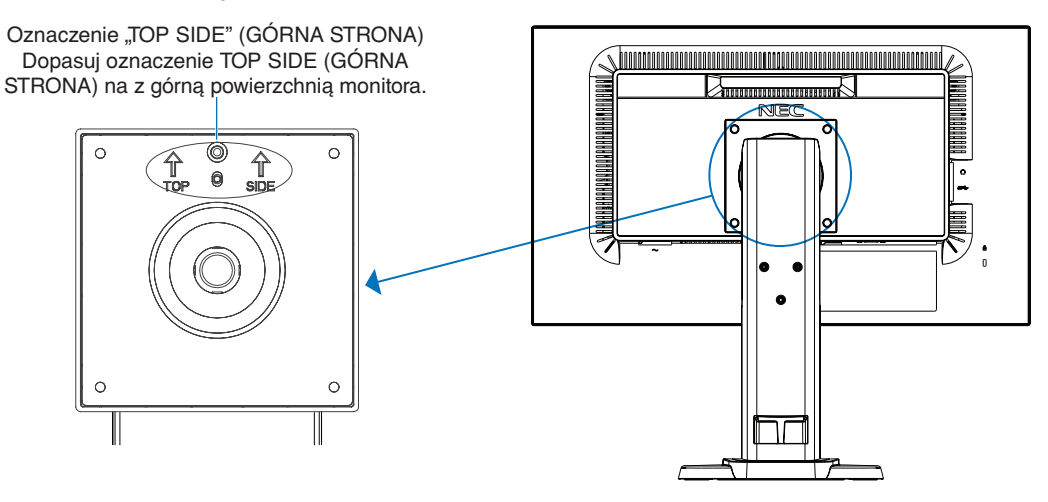

## <span id="page-17-1"></span><span id="page-17-0"></span>**Funkcje sterowania w menu ekranowym (OSD — On-Screen Display)**

**1. Funkcje podstawowe przycisków dotykowych znajdujących się z przodu monitora**

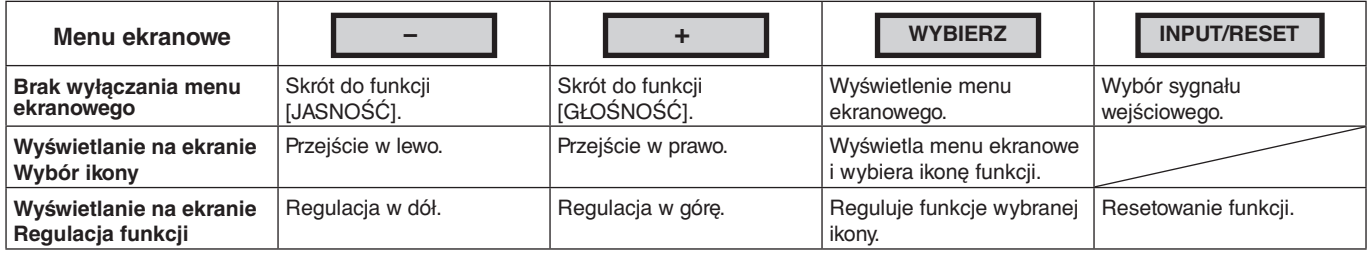

**UWAGA:** Przytrzymanie przycisku WYBIERZ przez 3 sekundy pozwala bezpośrednio zmienić ustawienie opcji [TRYB OŚWIETLENIA ORG. PODŚWIETLENIE].

#### **2. Struktura OSD**

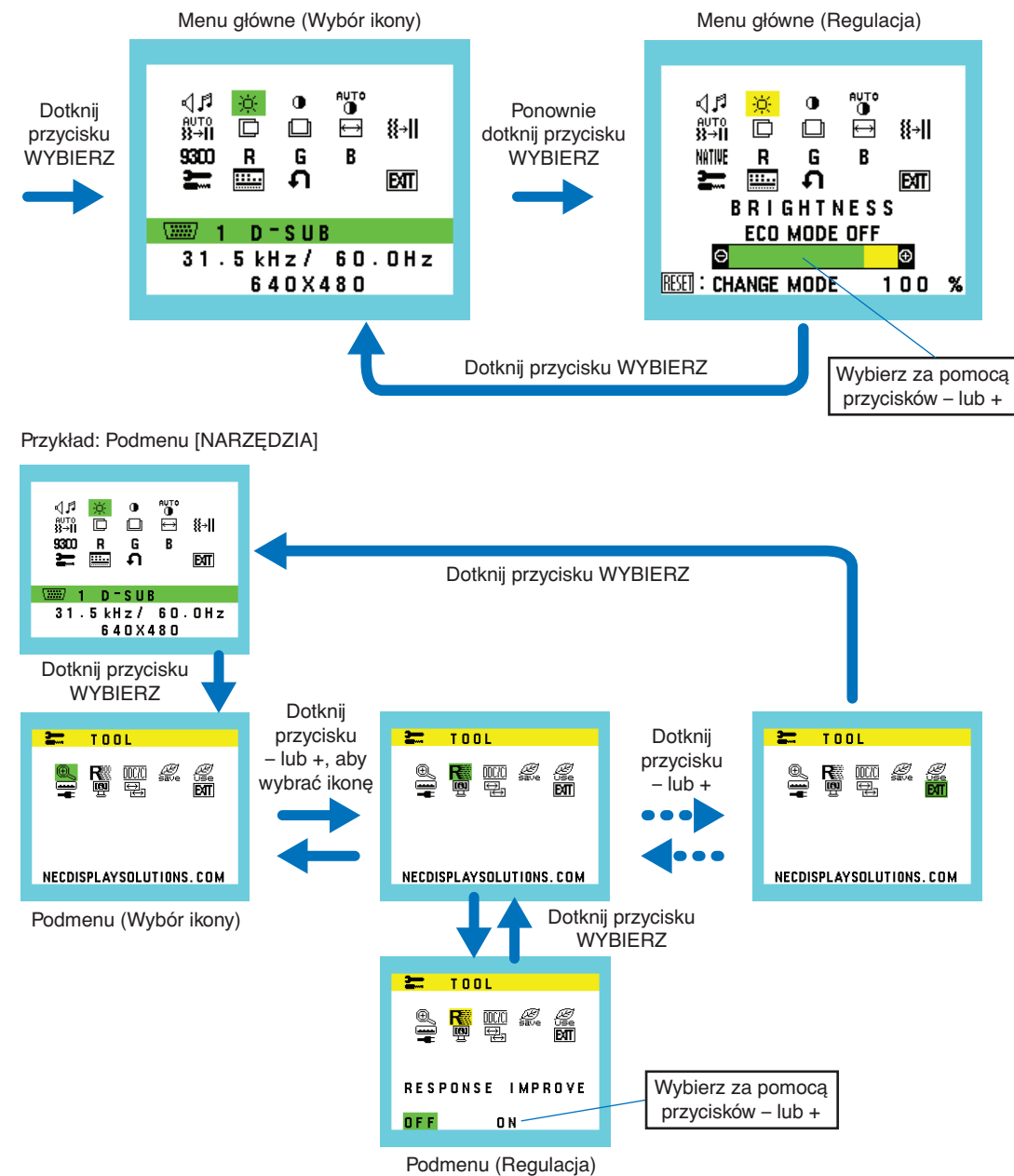

#### ⊲⊿ศ **GŁOŚNOŚĆ**

Sterowanie głośnością słuchawek i głośników. Aby wyciszyć głośnik, wybierz ikonę Audio (Dźwięk) i dotknij przycisku INPUT/RESET.

#### Ċ. **JASNOŚĆ**

Ogólna jasność obrazu i tła.

Dotknij przycisku INPUT/RESET, aby włączyć tryb [ECO MODE] (Tryb ekonomiczny).

**ECO MODE WYŁ.:** Ustawienie jasności w zakresie wartość od 0% do 100%.

**ECO MODE1 (Tryb ekonomiczny 1):** Określa jasność na poziomie 70%.

**ECO MODE2 (Tryb ekonomiczny 2):** Określa jasność na poziomie 30%.

**UWAGA:** Gdy dla opcji [DV MODE] (Dynamiczny tryb obrazu) jest wybrane ustawienie [WŁĄCZ], dla opcji [ECO MODE] (Tryb ekonomiczny) jest wybrane ustawienie [WYŁĄCZ] i nie można go zmienić.

#### $\bigcirc$ **KONTRAST**

Jasność obrazu w odniesieniu do tła.

Aby przejść do opcji [DV MODE] (Dynamiczny tryb obrazu), dotknij przycisku INPUT/RESET. **DV MODE (Dynamiczny tryb obrazu):** Ta opcja powoduje dostosowanie jasności przez wykrywanie obszarów czerni i optymalizowanie ich.

**UWAGA:** Ustawienie [OFF] (Wył.) jest konieczne, aby zachować zgodność z normą TCO.

**AUTO** 

## **AUTOMATYCZNA REGULACJA KONTRASTU (tylko wejście analogowe)**

Automatyczna regulacja obrazu wyświetlanego w przypadku niestandardowych wejść wideo.

#### $\mathbf{\ddot{a}}_{\mathbf{2}}$  ,  $\mathbf{\ddot{a}}_{\mathbf{2}}$ **AUTO-REGULACJA (tylko wejście analogowe)**

Automatyczna regulacja położenia obrazu, ustawień [ROZMIAR POZIOMY] i [OPTYMALIZACJA].

#### D **LEWO/PRAWO (tylko wejście analogowe)**

Steruje poziomym położeniem obrazu w aktywnym obszarze monitora LCD.

#### $\Box$ **DÓŁ/GÓRA (tylko wejście analogowe)**

Steruje pionowym położeniem obrazu w aktywnym obszarze monitora LCD.

#### 圄 **ROZMIAR POZIOMY (tylko wejście analogowe)**

Zwiększanie lub zmniejszanie tego parametru umożliwia dostosowanie poziomego rozmiaru obrazu.

#### 狂非 **OPTYMALIZACJA (tylko wejście analogowe)**

Zwiększenie lub zmniejszenie tego parametru umożliwia uzyskanie optymalnej ostrości, czytelności i stabilności obrazu.

#### <span id="page-18-0"></span>NATIVE **KOLOR**

Sześć zaprogramowanych ustawień (9300 / 7500 / sRGB / USER / NATIVE / L/B) pozwalających wybrać żądany zestaw kolorów.

**UWAGA:** Przytrzymanie przycisku WYBIERZ przez 3 sekundy pozwala bezpośrednio zmienić ustawienie opcji [L/B] (TRYB OŚWIETLENIA ORG. PODŚWIETLENIE). Aby wybrać inne ustawienie trybu [L/B], dotknij przycisku WYBIERZ, aby wyświetlić menu OSD i wybierz opcję [KOLOR]. Po wybraniu opcji [L/B] w elemencie sterującym [KOLOR], opcje [KONTRAST] i [DV MODE] są wyłączone.

#### R **CZERWONY**

Zwiększa lub zmniejsza intensywność opcji [CZERWONY]. Zmiana zostanie odwzorowana na ekranie.

#### G **ZIELONY**

Zwiększa lub zmniejsza intensywność opcji [ZIELONY]. Zmiana zostanie odwzorowana na ekranie.

#### R **NIEBIESKI**

Zwiększa lub zmniejsza intensywność opcji [NIEBIESKI]. Zmiana zostanie odwzorowana na ekranie.

#### $\mathbf{r}$ **NARZĘDZIA**

Wybranie opcji [NARZĘDZIA] umożliwia wejście do podmenu. Patrz [strona](#page-19-0) 18.

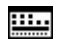

## **NARZĘDZIE OSD**

Wybranie opcji [NARZĘDZIE OSD] umożliwia wejście do podmenu. Patrz [strona](#page-20-0) 19.

#### Ω **USTAW. FABRYCZNE**

Wybranie opcji [USTAW. FABRYCZNE] umożliwia przywrócenie ustawień fabrycznych wszystkich opcji menu ekranowego z wyjątkiem [WYCISZENIE], [OSZCZĘDNOŚĆ CO2], [ZUŻYCIE CO2], i [INFORMACJE O SYGNALE]. Pojedyncze ustawienia można resetować poprzez wybranie ich (wyróżnienie) i dotknięcie przycisku INPUT/RESET.

#### **EXT EXIT (WYJŚCIE)**

Wybór opcji [EXIT] (Wyjście) pozwala wyjść z menu/podmenu ekranowego.

## <span id="page-19-0"></span>**NARZĘDZIA**

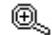

## **POWIĘKSZ.**

Wybór trybu skalowania.

Ta funkcja działa, gdy w przypadku taktowania sygnału wejściowego jest ustawiona standardowa rozdzielczość. **PEŁNOW.:** Obraz zostanie rozszerzony do pełnego ekranu niezależnie od rozdzielczości. **ASPEKT:** Powiększenie bez zmiany współczynnika proporcji.

#### R **USPRAWNIENIE REAKCJI**

Włącza i wyłącza funkcję [USPRAWNIENIE REAKCJI] – [WŁĄCZ] i [WYŁĄCZ]. Ta funkcja może zredukować rozmazanie obrazu występujące przy niektórych ruchomych obrazach.

#### mezei **DDC/CI**

Ta funkcja włącza [WŁĄCZ] lub wyłącza [WYŁĄCZ] funkcję [DDC/CI].

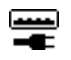

## **USB POWER (ZASILANIE USB)**

Określa, jak zasilanie przez port USB działa w odniesieniu do stanu zasilania monitora.

**AUTO (AUTOMATYCZNIE):** Zasilanie jest przesyłane przez wyjściowy port USB zależnie od danego sposobu obsługi zasilania.

**WŁĄCZ:** Zasilanie jest przesyłane przez wyjściowy port USB nawet w trybie oszczędzania energii i po wyłączeniu zasilania urządzenia.

**UWAGA:** Zużycie energii elektrycznej zależy od podłączonych urządzeń USB, nawet gdy zasilanie monitora jest wyłączone.

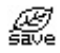

## **OSZCZĘDNOŚĆ CO2**

Wyświetla szacowana oszczedność wegla w kilogramach. Współczynnik węglowy wykorzystywany w obliczeniu oszczędności jest oparty na danych OECD (edycja 2008). Informacje o szacunkowej oszczędności węgla można wyzerować, dotykając przycisku INPUT/RESET.

## €.

## **ZUŻYCIE CO2**

Wyświetla informacje o szacunkowym zużyciu węgla w kg. Jest to oszacowanie matematyczne, a nie rzeczywista wartość pomiaru. Współczynnik węglowy wykorzystywany w obliczeniu zużycia jest oparty na danych OECD (edycja 2008). Informacje o szacunkowym zużyciu węgla można wyzerować, dotykając przycisku INPUT/RESET.

#### <u>ten</u> **INFORMACJE O MONITORZE**

Wyświetla nazwę modelu i numer seryjny monitora.

#### $\leftrightarrow$ **WEJŚCIE DŻWIĘKU (Tylko wejścia HDMI, DisplayPort)**

Wybór źródła sygnału wejściowego dźwięku.

#### 뛒 **RODZIELCZOŚĆ WEJ (Tylko wejście analogowe)**

Ta funkcja działa po wybraniu jednego ze specjalnych taktowań sygnału wejściowego poniżej. Wybierz jedną z poniższych par rozdzielczości jako priorytet sygnału wejściowego: 1280 x 768 lub 1360 x 768 lub 1366 x 768 (rozdzielczość pionowa: 768), 1600 x 900 lub 1280 x 960 (częstotliwość pozioma 60 kHz, częstotliwość pionowa 60 Hz), 1400 x 1050 lub 1680 x 1050 (rozdzielczość pionowa 1050).

## <span id="page-20-0"></span>**NARZĘDZIE OSD**

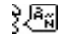

## **LANGUAGE (JĘZYK)**

Wybór języka menu ekranowego.

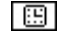

## **MENU OSD WYŁ.**

Menu ekranowe pozostaje na ekranie tak długo, jak jest używane. Można ustawić czas wyłączenia menu po ostatnim naciśnięciu przycisku menu ekranowego. Dostępne ustawienia to od 10 do 120 sekund z 5-sekundowym przyrostem.

#### $B_{\pi^0}$ **MENU OSD ZABLOK.**

Ta opcja powoduje całkowite zablokowanie dostępu do wszystkich funkcji menu OSD oprócz regulacji funkcji [GŁOŚNOŚĆ], [JASNOŚĆ] i [KONTRAST].

Aby włączyć funkcję [MENU OSD ZABLOK.], przejdź do podmenu [NARZĘDZIE OSD], wybierz funkcję [MENU OSD ZABLOK.] i jednocześnie przytrzymaj przyciski + oraz INPUT/RESET do momentu wyświetlenia komunikatu "MENU OSD ZABLOK.".

W celu wyłączenia dotknij przycisku WYBIERZ, a następnie powtórz te same kroki aż do momentu wyświetlenia głównego menu OSD.

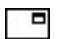

## **INFORMACJE O SYGNALE**

W przypadku wybrania opcji [WŁĄCZ] po zmianie wejścia na monitorze wyświetlany jest komunikat "WEJŚCIE VIDEO".

**UWAGA:** Oznaczenia dot. zgodności, które są wyświetlane podczas pierwszego włączenia zasilania monitora, nie są wyświetlane podczas przełączania wejść.

Oznaczenia dot. zgodności nie są wyświetlane ponownie, chyba że przewód zasilający został odłączony i ponownie podłączony.

W przypadku wybrania opcji [WYŁĄCZ] po zmianie wejścia na monitorze nie wyświetlany jest komunikat "WEJŚCIE VIDEO".

**UWAGA:** Ustawienie [WYŁĄCZ] zapobiega również wyświetlaniu oznaczeń dot. zgodności podczas włączania zasilania monitora.

## **OSD Warning (Ostrzeżenie OSD)**

Ostrzeżenie w menu OSD jest zamykane po użyciu przycisku WYBIERZ.

BRAK SYGNAŁU: Informacja, że nie ma żadnego sygnału. Komunikat "BRAK SYGNAŁU" jest wyświetlany po włączeniu monitora, po zmianie sygnału wejściowego lub gdy sygnał wideo jest nieaktywny .

**POZA ZAKRESEM:** Zalecenie optymalizacji rozdzielczości i częstotliwości odświeżania. Komunikat "**POZA ZAKRESEM"** JEST wyświetlany po włączeniu monitora, po zmianie sygnału wejściowego lub jeśli sygnał wideo nie jest właściwie zsynchronizowany.

## <span id="page-21-1"></span><span id="page-21-0"></span>**Dane techniczne**

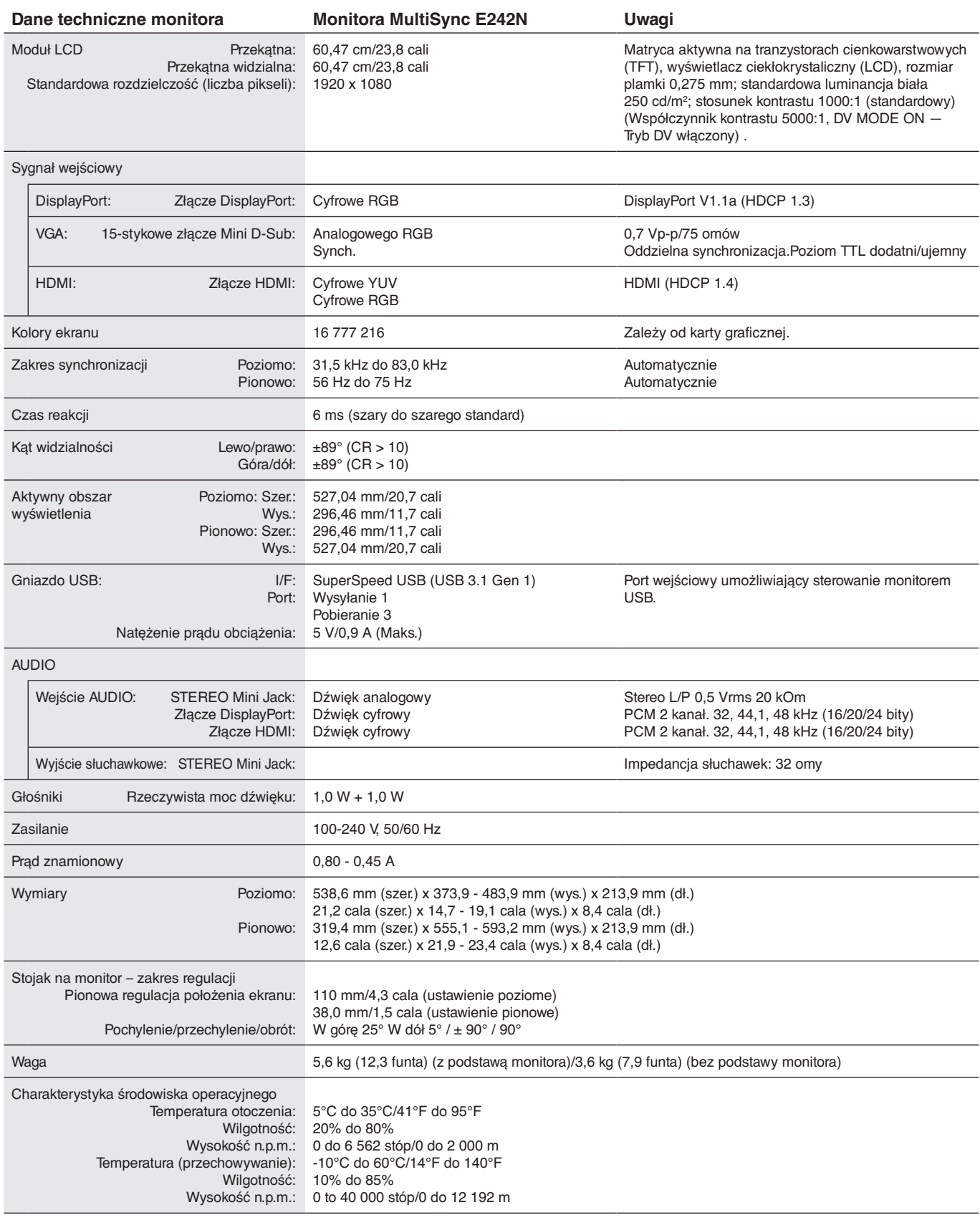

**UWAGA:** dane techniczne mogą ulec zmianie bez wcześniejszego powiadomienia.

## **Główne obsługiwane synchronizacje**

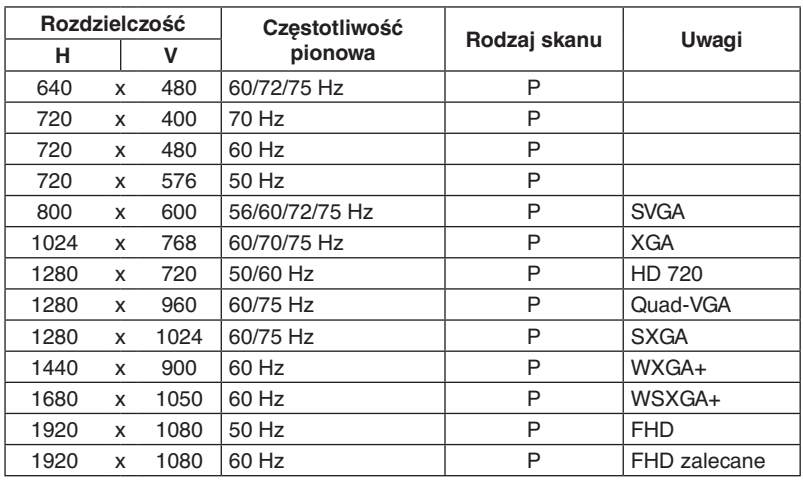

p: Progresywny.

**UWAGA:** Gdy wybrana rozdzielczość monitora nie jest rozdzielczością natywną panelu, zawartość tekstu wyświetlana na ekranie monitora jest rozszerzana w kierunku poziomym lub pionowym, aby wyświetlić rozdzielczość nienatywną na całym ekranie. Rozszerzenie to odbywa się za pomocą technologii interpolowania rozdzielczości, szeroko stosowanych w urządzeniach z płaskimi panelami.

## <span id="page-23-0"></span>**Funkcje**

**3-boczna wąska ramka:** Stylowy wygląd i mniejsza odległość pomiędzy sąsiadującymi ekranami w konfiguracji wielomonitorowej.

**Koncentrator SuperSpeed USB:** Koncentrator USB zwiększa elastyczność przetwarzania danych, zapewniając łatwy dostęp do bardzo szybkiego przesyłania danych za pomocą portu SuperSpeed USB oraz ładowania urządzeń.Szczegółowe informacje zawarto na [strona](#page-21-1) 20.

**Różne interfejsy sygnałowe:** Ten model wyposażony jest w rozmaite interfejsy. Szczegółowe informacje zawarto na [strona](#page-13-0) 12.

**W pełni ergonomiczna podstawa monitora:** Umożliwia dostosowanie wysokości w zakresie 110 mm, pochylenie w zakresie -5 do 25 stopni, obrót w lewo i w prawo o 45 stopni. Podstawa jest niewielka i wyposażona w rozwiązania ułatwiające prowadzenie przewodów. Możliwość obracania w obie strony może zminimalizować szerokość pomiędzy sąsiadującymi ramkami w instalacjach wielomonitorowych. Dolna część obudowy monitora może dotykać podstawy monitora w celu spełnienia niższych wymagań dotyczących ustawienia.

**Funkcje ergonomiczne ErgoDesign:** Właściwości konstrukcyjne monitora odpowiadają zasadom ergonomii, co umożliwia polepszenie właściwości środowiska pracy, ochronę zdrowia użytkownika i pozwala zaoszczędzić pieniądze. Funkcje ergonomiczne obejmują w pełni regulowaną podstawę monitora, menu OSD zapewniające szybką i łatwą regulację obrazu oraz niższą emisję.

**Płytka VESA do montażu komputera typu Thin Client\*:** Umożliwia zamontowanie komputera typu Thin Client na podstawie monitora, przy użyciu dołączonej płytki VESA.

**Standardowy interfejs montażowy VESA:** Pozwala zamontować monitor na dowolnym ramieniu lub wsporniku w standardzie VESA.

**Systemy regulacji kolorów:** Umożliwia regulację kolorów na ekranie oraz dostosowanie dokładności odwzorowania kolorów monitora do różnych standardów.

**Menu ekranowe (OSD — On-Screen Display):** Zapewnia szybki i łatwy dostęp do wszystkich elementów regulacji obrazu za pomocą łatwego w obsłudze menu ekranowego.

**Oprogramowanie NaViSet Administrator 2:** Oferuje rozszerzony i intuicyjny interfejs graficzny, umożliwiający dostosowanie ustawień parametrów ekranu z poziomu komputera podłączonego do sieci.

**Automatyczna regulacja bezdotykowa (tylko wejście analogowe):** Dzięki tej funkcji nastawy monitora są regulowane automatycznie po jego włączeniu.

**Plug and Play:** Rozwiązania firmy Microsoft® dostępne w systemach operacyjnych Windows® ułatwiają instalację i konfigurację, umożliwiając przesyłanie informacji o monitorze (np. informacji rozmiarze ekranu i obsługiwanych rozdzielczościach) bezpośrednio do komputera, dzięki czemu jakość wyświetlanego obrazu jest optymalizowana automatycznie.

**System inteligentnego zarządzania zasilaniem (IPMS):** Zapewnia innowacyjne metody oszczędzania energii, które umożliwiają przejście monitora w tryb oszczędzania energii, gdy jest włączony, ale nie jest używany, redukując emisje i obniżając koszty eksploatacji monitora poprzez zmniejszenie zużycia energii.

**Możliwość pełnego skanowania:** Pozwala na wykorzystanie całej powierzchni ekranu w większości rozdzielczości, znacznie zwiększając rozmiar obrazu.

**Funkcja Low Blue Light:** Funkcja Low Blue Light znacznie zmniejsza natężenie światła niebieskiego i pomaga zmniejszyć zmęczenie oczu (patrz [strona](#page-18-0) 17).

**Brak migotania:** Specjalny system podświetlania redukuje migotanie, co zmniejsza zmęczenie wzroku.

**Wpływ na środowisko:** roczne typowe zużycie węgla przy pracy z maksymalną wydajnością (średnia światowa) wynosi w przybliżeniu 35,5 kg (obliczone wg wzoru: moc znamionowa x 8 godzin dziennie x 5 dni w tygodniu x 45 tygodni w roku x współczynnik konwersji Moc-Na-Węgiel) współczynnik konwersji na podstawie publikacji OECD dotyczącej emisji CO2 w 2008 r.). Ten monitor posiada produkcyjny współczynnik węglowy rzędu 59,8 kg.

**Uwaga:** Produkcyjny i operacyjny współczynnik węglowy są wyliczane według unikatowego algorytmu opracowanego przez firmę NEC dla jej monitorów i obowiązują w czasie wydrukowania niniejszej instrukcji. Firma NEC zastrzega sobie prawo do opublikowania zaktualizowanych współczynników węglowych.

\* W zależności od kraju, do którego dostarczany jest monitor LCD, płyta VESA nie jest dołączona w zestawie.

## <span id="page-24-1"></span><span id="page-24-0"></span>**Usuwanie usterek**

#### **Brak obrazu**

- Upewnij się, że przewód sygnałowy jest w podłączony zarówno do monitora, jak i do komputera.
- Upewnij się, że karta graficzna komputera jest prawidłowo osadzona w gnieździe.
- Nie używaj przejściówki konwertera DisplayPort. Urządzenie to nie jest obsługiwane.
- Upewnij się, że włączniki zasilania komputera i monitora znajdują się w pozycji ON (Wł.).
- Upewnij się, że zostało wybrane jedno z podstawowych taktowań obsługiwanych przez kartę graficzną zainstalowaną w systemie. (Aby uzyskać informacje na temat obsługiwanej rozdzielczości i zmiany ustawień, zapoznaj się z instrukcją obsługi systemu lub karty graficznej).
- Sprawdź, czy monitor oraz karta graficzna są kompatybilne oraz czy zalecane ustawienia zostały wprowadzone.
- Sprawdź, czy wtyczka nie ma wygiętych lub wciśniętych pinów.
- Upewnij się, że podłączone urządzenie wysyła sygnał do monitora.

#### **Przycisk zasilania nie działa**

• Odłącz przewód zasilający monitora od gniazda zasilania, aby zresetować monitor.

#### **Poświata obrazu**

- Efekt poświaty to pozostały obraz lub "duch" obrazu utrzymujący się na ekranie. W przeciwieństwie do monitorów CRT poświata w monitorach LCD nie jest trwała, jednak należy unikać wyświetlania nieruchomych obrazów przez dłuższy czas. W celu złagodzenia efektu poświaty należy wyłączyć monitor i przed kolejnym włączeniem odczekać tak długo, jak długo był wyświetlany poprzedni obraz. Na przykład, jeżeli obraz znajdował się na monitorze przez jedną godzinę i widoczny jest teraz obraz resztkowy, należy wyłączyć monitor również na jedną godzinę, aby zlikwidować to widmo.
- **UWAGA:** Tak jak w przypadku wszystkich urządzeń wyświetlających obraz firma NEC DISPLAY SOLUTIONS zaleca regularne używanie wygaszacza ekranu, gdy ekran jest nieaktywny.

#### **Zostanie wyświetlony komunikat "OUT OF RANGE" (POZA ZAKRESEM) (ekran monitora jest czarny lub wyświetlane są wyłącznie niewyraźne obrazy).**

- Na ekranie (brak pikseli) wyświetlane jest ostrzeżenie menu ekranowego "OUT OF RANGE" (POZA ZAKRESEM): Możliwe, że częstotliwość sygnału lub rozdzielczość są zbyt wysokie. Zmień ustawienia na obsługiwany tryb.
- Ostrzeżenie menu ekranowego "OUT OF RANGE" (POZA ZAKRESEM) wyświetlane jest na czarnym ekranie: Częstotliwość sygnału wykracza poza zakres. Zmień ustawienia na obsługiwany tryb.

#### **Obraz jest niestabilny, niezogniskowany lub pływający**

- Przewód sygnałowy musi być dokładnie podłączony do złącza wideo karty grafiki.
- Odłącz kabel DisplayPort i dotknij przycisku WYBIERZ, a następnie wyreguluj wartość menu ekranowego za pomocą przycisku lub +.
- Użyj funkcji Image Adjust (Regulacja obrazu) menu ekranowego i ustaw obraz, zwiększając lub zmniejszając wartość parametru FINE (Dokładne). Po zmianie trybu wyświetlania może pojawić się konieczność ponownej regulacji ustawień obrazu przy użyciu przy funkcji Image Adjust (Regulacja obrazu) w menu.
- Należy sprawdzić, czy monitor i karta graficzna są kompatybilne w zakresie zalecanych czestotliwości sygnałów taktujących.
- Jeżeli tekst jest niewyraźny należy zmienić tryb video na bez przeplotu i zastosować częstotliwość odświeżania 60 Hz.

#### **Zbyt ciemny obraz**

- Upewnij się, że tryb [ECO MODE] (Ekonomiczny) jest wyłączony.
- Kabel sygnałowy musi być dokładnie podłączony.
- Obniżenie jasności w przypadku ekranów LCD jest spowodowane długotrwałym używaniem lub niskimi temperaturami.
- Jeżeli jasność oscyluje, upewnij się że opcja [DV MODE] (Dynamiczny tryb obrazu) jest ustawiona na [OFF] (WYŁĄCZ).

#### **Dioda na monitorze nie świeci (ani na zielono, ani na bursztynowo)**

• Wyłącznik zasilania powinien znajdować się w położeniu ON (włączony), a kabel zasilający powinien być podłączony.

#### **Wyświetlany obraz ma nieprawidłowe rozmiary.**

- Użyj funkcji Image Adjust z menu ekranowego w celu zwiększenia lub zmniejszenia parametru [H.SIZE] (POZIOME ROZM. OBRAZU) lub wybierz opcję [INPUT RESOLUTION] (Rozdzielczość wejścia).
- Upewnij się, że zostało wybrane jedno z podstawowych taktowań obsługiwanych przez kartę graficzną zainstalowaną w systemie. (Aby uzyskać informacje na temat obsługiwanej rozdzielczości i zmiany ustawień, należy zapoznać się z instrukcją obsługi systemu lub karty graficznej).

#### **Brak obrazu**

- Jeżeli na ekranie nie ma obrazu, wyłącz zasilanie przyciskiem  $\phi$ , a następnie ponownie je włącz.
- Upewnij się, że komputer nie znajduje się w trybie oszczędzania energii (naciśnij dowolny klawisz lub poruszaj myszką).
- Podczas korzystania z DisplayPort, niektóre karty graficzne nie wysyłają sygnału wideo w trybie niskiej rozdzielczości, gdy monitor zostanie wyłączony i ponownie włączony lub kabel zasilania zostanie odłączony i ponownie podłączony.

#### **Brak dźwięku**

- Upewnić się, że przewód głośnika został prawidłowo połączony.
- Sprawdzić, czy nie aktywowano funkcji wyciszenia dźwięku.
- Sprawdź poziom głośności w menu ekranowym OSD.
- Jeśli źródłem sygnału jest DisplayPort lub HDMI, upewnij się, że dla opcji [WEJŚCIE DŻWIĘKU] w menu OSD wybrano ustawienie [DP] lub [HDMI].

#### **Zmiany jasności spowodowane upływem czasu**

- Zmień wartość [DV MODE] na [OFF] (WYŁĄCZ), a następnie wyreguluj wartość [JASNOŚĆ].
- **UWAGA:** Gdy dla opcji [DV MODE] jest wybrane ustawienie [ON] (WŁĄCZ), monitor automatycznie dostosowuje opcję [JASNOŚĆ] w zależności od sygnału wideo.

# Polski

#### **Polski-23**

## <span id="page-25-0"></span>**Informacje producenta dotyczące recyklingu i oszczędzania energii**

Firma NEC DISPLAY SOLUTIONS bardzo angażuje się w ochronę środowiska i uważa recykling za jeden z priorytetów w swoich staraniach na rzecz ograniczenia obciążenia środowiska niekorzystnymi skutkami działalności przemysłowej. Dokładamy wszelkich starań, aby tworzone przez nas produkty były przyjazne dla środowiska i zawsze staramy się pomagać w definiowaniu i przestrzeganiu najnowszych niezależnych norm, takich jak ISO (International Organisation for Standardization) i TCO (Swedish Trades Union).

## **Utylizacja starych produktów firmy NEC**

Celem recyklingu jest uzyskanie określonych korzyści dla środowiska poprzez ponowne wykorzystanie, ulepszenie, regenerację lub odzyskanie materiałów. Elementy szkodliwe dla środowiska są odpowiednio przetwarzane i utylizowane w specjalnych zakładach recyklingu. Aby zapewnić jak najwyższą skuteczność recyklingu produktów, firma **NEC DISPLAY SOLUTIONS oferuje szeroką gamę procesów recyklingu** i udziela porad w zakresie postępowania z produktami z myślą o środowisku naturalnym, gdy nie nadają się one już do użytku.

Wszelkie informacje dotyczące utylizowania produktu oraz informacje na temat zakładów recyklingu w danym kraju można znaleźć w następujących witrynach internetowych:

**https://www.nec-display-solutions.com/greencompany/** (Europa),

**https://www.nec-display.com** (Japonia) lub

**https://www.necdisplay.com** (USA).

## **Oszczędzanie energii**

Ten monitor jest wyposażony w zaawansowany technologicznie system oszczędzania energii. Gdy do monitora zostanie wysłany sygnał DPMS (Display Power Management Signalling), włącza się tryb oszczędzania energii. Monitor przechodzi do jednego trybu oszczędzania.

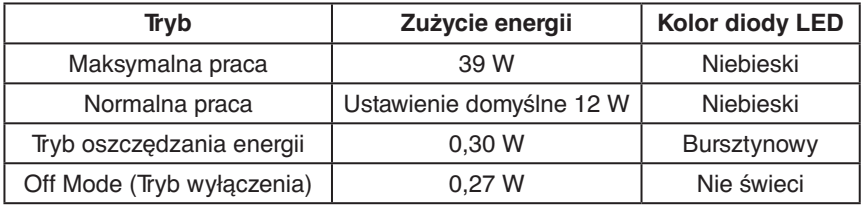

Więcej informacji na ten temat zawiera witryna:

**https://www.necdisplay.com/** (Stany Zjednoczone)

### **https://www.nec-display-solutions.com/** (Europa)

**https://www.nec-display.com/global/index.html** (strona międzynarodowa)

Informacje dotyczące oszczędzania energii:

Dotyczy wymagań normy ErP: Ustawienie: Brak Zużycie energii: 0,5 W lub mniej. Czas do włączenia funkcji zarządzania energią: Około 1 min.

Dotyczy wymagań normy ErP (sieciowy stan gotowości):

Ustawienie: Brak

Zużycie energii: Poniżej 0,5 W (przy aktywacji jednego portu) / poniżej 3,0 W (przy aktywacji wszystkich portów). Czas do włączenia funkcji zarządzania energią: Około 1 min.

## **Oznaczenie WEEE (dyrektywa Komisji Europejskiej 2012/19/UE ze zmianami)**

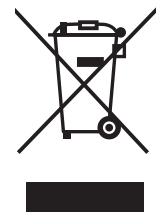

### **Utylizacja zużytego produktu: w Unii Europejskiej**

Przepisy unijne wprowadzone w każdym państwie członkowskim Unii Europejskiej wymagają, by zużyte urządzenia elektryczne i elektroniczne, opatrzone znakiem umieszczonym po lewej stronie, były utylizowane oddzielnie od zwykłych odpadów gospodarczych. Dotyczy to również monitorów i akcesoriów elektrycznych, takich jak kable sygnałowe czy zasilające. Przy utylizacji takich produktów należy postępować zgodnie z wytycznymi lokalnej administracji lub zapytać o sposób postępowania w sklepie, gdzie nabyto dany produkt lub postępować zgodnie odpowiednim prawem lub zgodnie z zawartą umową. Oznaczenie produktów elektrycznych i elektronicznych odnosi się wyłącznie do aktualnych Państw Członkowskich Unii Europejskiej.

#### **Poza terenem Unii Europejskiej**

Jeżeli chcesz utylizować zużyte produkty elektryczne i elektroniczne poza terenem Unii Europejskiej, musisz skontaktować się z przedstawicielem lokalnych władz i zapytać się o prawidłową metodę utylizacji.